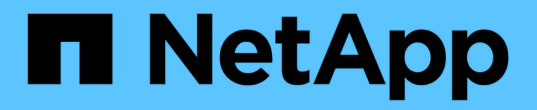

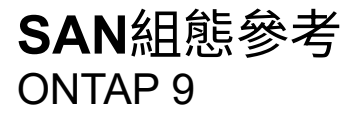

NetApp April 24, 2024

This PDF was generated from https://docs.netapp.com/zh-tw/ontap/san-config/index.html on April 24, 2024. Always check docs.netapp.com for the latest.

# 目錄

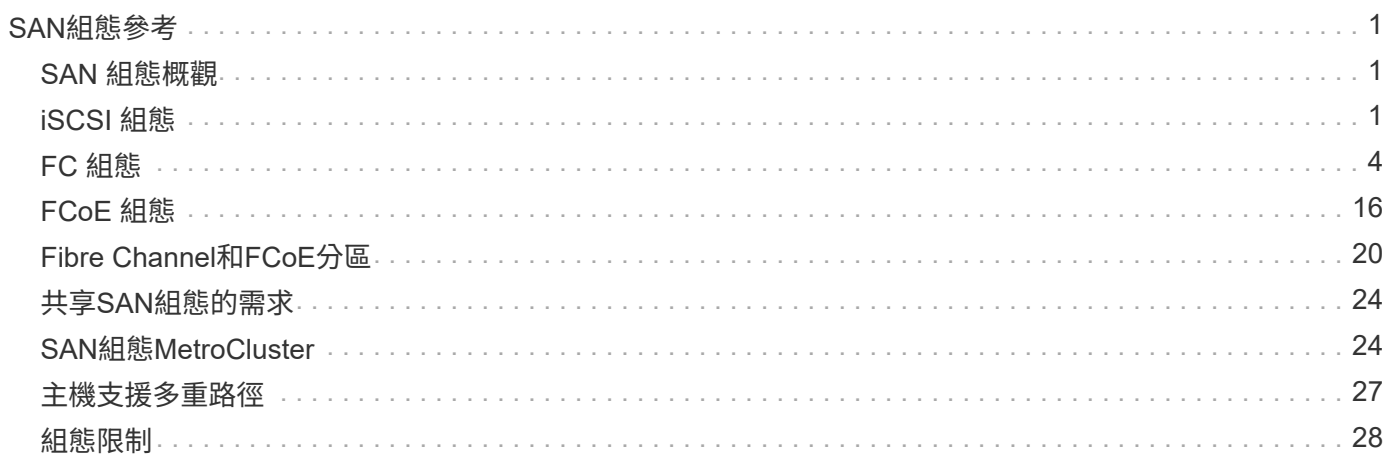

# <span id="page-2-0"></span>**SAN**組態參考

## <span id="page-2-1"></span>**SAN** 組態概觀

儲存區域網路( SAN )是由透過 iSCSI 或 FC 等 SAN 傳輸協定連接至主機的儲存解決方 案所組成。您可以設定 SAN 、讓儲存解決方案透過一或多個交換器連接到主機。 如果您 使用 iSCSI 、也可以設定 SAN 、讓儲存解決方案直接連接到主機、而無需使用交換器。

在 SAN 中、使用不同作業系統(例如 Windows 、 Linux 或 UNIX )的多個主機可以同時存取儲存解決方案。 您可以使用 ["](https://docs.netapp.com/zh-tw/ontap/san-admin/selective-lun-map-concept.html)[選擇性](https://docs.netapp.com/zh-tw/ontap/san-admin/selective-lun-map-concept.html) [LUN](https://docs.netapp.com/zh-tw/ontap/san-admin/selective-lun-map-concept.html) [對應](https://docs.netapp.com/zh-tw/ontap/san-admin/selective-lun-map-concept.html)["](https://docs.netapp.com/zh-tw/ontap/san-admin/selective-lun-map-concept.html) 和 ["](https://docs.netapp.com/zh-tw/ontap/san-admin/create-port-sets-binding-igroups-task.html)[連接埠集](https://docs.netapp.com/zh-tw/ontap/san-admin/create-port-sets-binding-igroups-task.html)["](https://docs.netapp.com/zh-tw/ontap/san-admin/create-port-sets-binding-igroups-task.html) 限制主機與儲存設備之間的資料存取。

對於 iSCSI 、儲存解決方案與主機之間的網路拓撲稱為網路。 對於 FC 、 FC/NVMe 和 FCoE 、儲存解決方案 和主機之間的網路拓撲稱為架構。若要建立備援功能、防止資料存取遺失、您應該在多網路或多架構組態中設定 SAN 搭配 HA 配對。 使用單一節點或單一網路 / 架構的組態並非完全備援、因此不建議使用。

設定 SAN 之後、您就可以了 ["](https://docs.netapp.com/zh-tw/ontap/san-admin/provision-storage.html)[為](https://docs.netapp.com/zh-tw/ontap/san-admin/provision-storage.html) [iSCSI](https://docs.netapp.com/zh-tw/ontap/san-admin/provision-storage.html) [或](https://docs.netapp.com/zh-tw/ontap/san-admin/provision-storage.html) [FC](https://docs.netapp.com/zh-tw/ontap/san-admin/provision-storage.html) [配置儲存設備](https://docs.netapp.com/zh-tw/ontap/san-admin/provision-storage.html)["](https://docs.netapp.com/zh-tw/ontap/san-admin/provision-storage.html)或是您可以 ["](https://docs.netapp.com/zh-tw/ontap/san-admin/create-nvme-namespace-subsystem-task.html)[為](https://docs.netapp.com/zh-tw/ontap/san-admin/create-nvme-namespace-subsystem-task.html) [FC/NVMe](https://docs.netapp.com/zh-tw/ontap/san-admin/create-nvme-namespace-subsystem-task.html) [配置儲存設備](https://docs.netapp.com/zh-tw/ontap/san-admin/create-nvme-namespace-subsystem-task.html)["](https://docs.netapp.com/zh-tw/ontap/san-admin/create-nvme-namespace-subsystem-task.html)。 然後、 您可以連線至主機、開始服務資料。

SAN 傳輸協定支援會因您的 ONTAP 版本、平台和組態而異。如需特定組態的詳細資訊、請參閱 ["NetApp](https://imt.netapp.com/matrix/) [互通](https://imt.netapp.com/matrix/) [性對照表工具](https://imt.netapp.com/matrix/)["](https://imt.netapp.com/matrix/)。

### 相關資訊

- ["SAN](https://docs.netapp.com/zh-tw/ontap/san-admin/index.html)[管理總覽](https://docs.netapp.com/zh-tw/ontap/san-admin/index.html)["](https://docs.netapp.com/zh-tw/ontap/san-admin/index.html)
- ["NVMe](https://docs.netapp.com/zh-tw/ontap/nvme/support-limitations.html) [組態、支援和限制](https://docs.netapp.com/zh-tw/ontap/nvme/support-limitations.html)["](https://docs.netapp.com/zh-tw/ontap/nvme/support-limitations.html)

## <span id="page-2-2"></span>**iSCSI** 組態

## 設定 **iSCSI SAN** 主機的方法

您應該使用高可用度( HA )配對來設定 iSCSI 組態、這些配對可直接連接到 iSCSI SAN 主機、或透過一或多個 IP 交換器連接到主機。

["HA](https://docs.netapp.com/zh-tw/ontap/concepts/high-availability-pairs-concept.html) [配對](https://docs.netapp.com/zh-tw/ontap/concepts/high-availability-pairs-concept.html)["](https://docs.netapp.com/zh-tw/ontap/concepts/high-availability-pairs-concept.html) 定義為主動 / 最佳化路徑的報告節點、以及主機用來存取 LUN 的主動 / 未最佳化路徑。使用不同作業 系統(例如 Windows 、 Linux 或 UNIX )的多部主機、可以同時存取儲存設備。 主機需要安裝及設定支援 ALUA 的多重路徑解決方案。可在上驗證支援的作業系統和多重路徑解決方案 ["NetApp](https://mysupport.netapp.com/matrix) [互通性對照表工具](https://mysupport.netapp.com/matrix)["](https://mysupport.netapp.com/matrix)。

在多網路組態中、有兩個以上的交換器會將主機連線至儲存系統。 建議使用多網路組態、因為它們完全備援。 在單一網路組態中、有一台交換器會將主機連線至儲存系統。 單一網路組態並非完全備援。

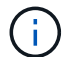

["](https://docs.netapp.com/zh-tw/ontap/system-admin/single-node-clusters.html)[單節點組態](https://docs.netapp.com/zh-tw/ontap/system-admin/single-node-clusters.html)["](https://docs.netapp.com/zh-tw/ontap/system-admin/single-node-clusters.html) 不建議使用、因為它們不提供支援容錯和不中斷營運所需的備援功能。

#### 相關資訊

- 瞭解方法 ["](https://docs.netapp.com/zh-tw/ontap/san-admin/selective-lun-map-concept.html#determine-whether-slm-is-enabled-on-a-lun-map)[選擇性](https://docs.netapp.com/zh-tw/ontap/san-admin/selective-lun-map-concept.html#determine-whether-slm-is-enabled-on-a-lun-map) [LUN](https://docs.netapp.com/zh-tw/ontap/san-admin/selective-lun-map-concept.html#determine-whether-slm-is-enabled-on-a-lun-map) [對應\(](https://docs.netapp.com/zh-tw/ontap/san-admin/selective-lun-map-concept.html#determine-whether-slm-is-enabled-on-a-lun-map) [SLM](https://docs.netapp.com/zh-tw/ontap/san-admin/selective-lun-map-concept.html#determine-whether-slm-is-enabled-on-a-lun-map) [\)](https://docs.netapp.com/zh-tw/ontap/san-admin/selective-lun-map-concept.html#determine-whether-slm-is-enabled-on-a-lun-map)["](https://docs.netapp.com/zh-tw/ontap/san-admin/selective-lun-map-concept.html#determine-whether-slm-is-enabled-on-a-lun-map) 限制用於存取 HA 配對所擁有 LUN 的路徑。
- 深入瞭解 ["SAN LIF"](https://docs.netapp.com/zh-tw/ontap/san-admin/manage-lifs-all-san-protocols-concept.html)。
- 深入瞭解 ["iSCSI](#page-4-0) [中](#page-4-0) [VLAN](#page-4-0) [的優點](#page-4-0)["](#page-4-0)。

在多網路HA配對組組態中、兩個或多個交換器會將HA配對連接至一或多個主機。由於有多個交換器、因此此組 態完全備援。

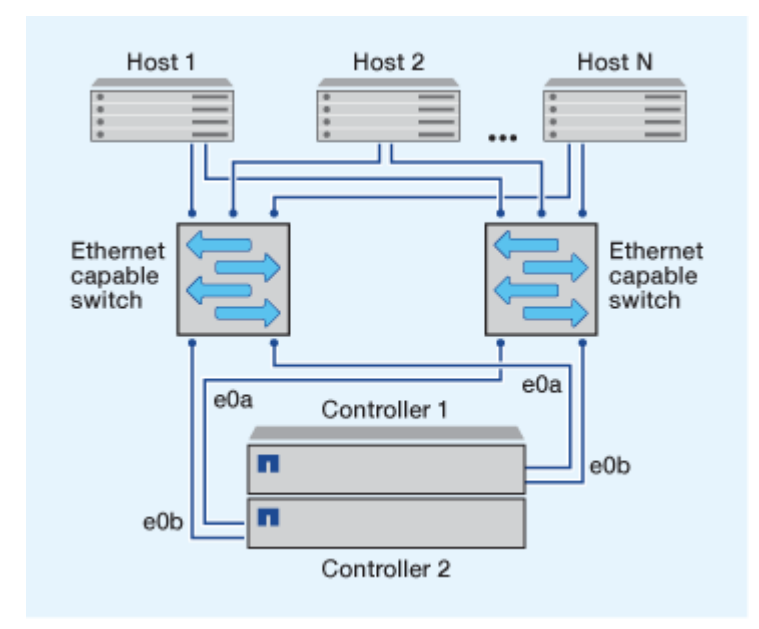

單一網路 **iSCSI** 組態

在單一網路HA配對組組態中、一台交換器會將HA配對連接至一或多個主機。由於只有一台交換器、因此此組態 並未完全備援。

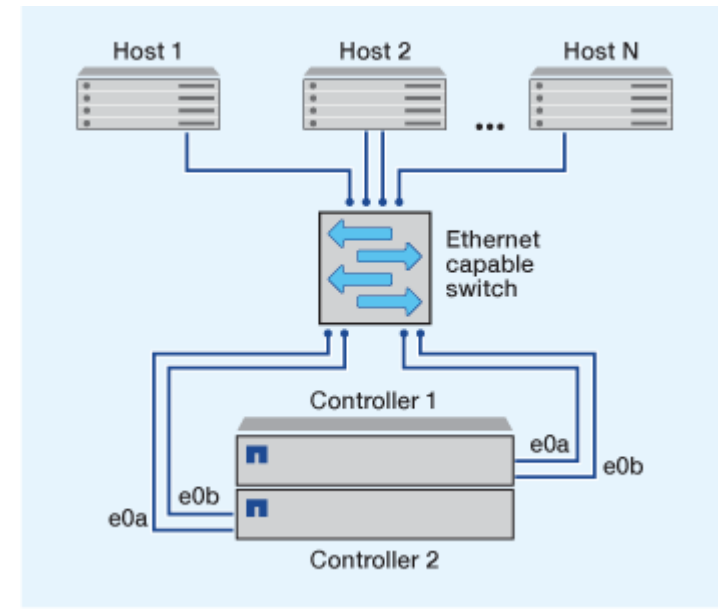

直接附加 **iSCSI** 組態

在直接附加的組態中、一或多個主機會直接連線至控制器。

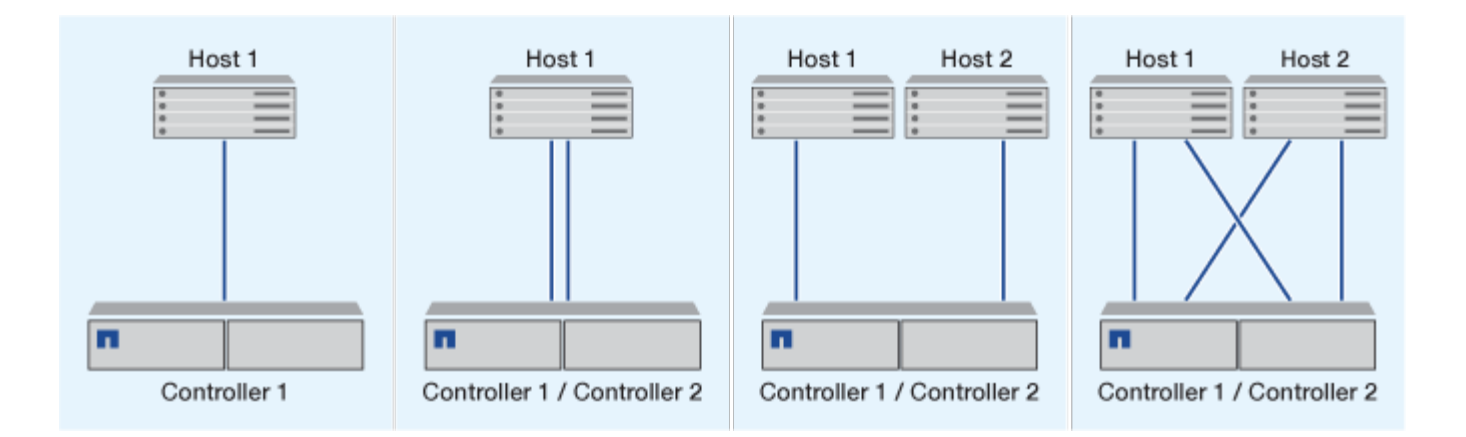

## <span id="page-4-0"></span>在**iSCSI**組態中使用**VLAN**的好處

VLAN由一組交換器連接埠組成、這些交換器連接埠集合在一個廣播網域中。VLAN可以位 於單一交換器上、也可以橫跨多個交換器機箱。靜態和動態VLAN可讓您提高安全性、隔離 問題、並限制IP網路基礎架構內的可用路徑。

當您在大型IP網路基礎架構中實作VLAN時、會獲得下列效益:

• 提高安全性。

VLAN可讓您善用現有的基礎架構、同時仍能提供更高的安全性、因為它們會限制乙太網路或IP SAN的不同 節點之間的存取。

- 隔離問題、改善乙太網路和IP SAN的可靠性。
- 限制問題空間、縮短問題解決時間。
- 減少通往特定iSCSI目標連接埠的可用路徑數量。
- 減少主機使用的最大路徑數。

路徑過多會減慢重新連線的速度。如果主機沒有多重路徑解決方案、您可以使用VLAN只允許一條路徑。

## 動態**VLAN**

動態VLAN是以MAC位址為基礎的。您可以指定要包含的成員的MAC位址、來定義VLAN。

動態VLAN提供靈活度、不需要對應至裝置實體連接至交換器的實體連接埠。您可以在不重新設定VLAN的情況 下、將纜線從一個連接埠移至另一個連接埠。

## 靜態**VLAN**

靜態VLAN是以連接埠為基礎的。交換器和交換器連接埠用於定義VLAN及其成員。

靜態VLAN提供更高的安全性、因為使用媒體存取控制(MAC)偽造不可能違反VLAN。但是、如果有人能夠實 體存取交換器、更換纜線並重新設定網路位址、則可以允許存取。

在某些環境中、建立和管理靜態VLAN比動態VLAN更容易。這是因為靜態VLAN只需要指定交換器和連接埠識別 碼、而非48位元的MAC位址。此外、您也可以使用VLAN識別碼來標示交換器連接埠範圍。

## <span id="page-5-0"></span>**FC** 組態

## 設定 **FC** 和 **FC-NVMe SAN** 主機的方法

建議您使用 HA 配對和至少兩台交換器來設定 FC 和 FC-NVMe SAN 主機。 這可在架構和 儲存系統層提供備援、以支援容錯能力和不中斷營運。您無法在未使用交換器的情況下、 直接將FC或FC-NVMe SAN主機連接至HA配對。

串聯、部分網狀、全網狀、核心邊緣和導向架構都是將FC交換器連接至光纖的業界標準方法、而且都受到支 援。 不支援使用異質FC交換器架構、但內嵌刀鋒交換器除外。 上會列出特定例外狀況 ["](https://imt.netapp.com/matrix/)[互通性對照表工具](https://imt.netapp.com/matrix/)["](https://imt.netapp.com/matrix/)。 一個網路可由一或多個交換器組成、而且儲存控制器可連接至多個交換器。

使用不同作業系統(例如 Windows 、 Linux 或 UNIX )的多個主機、可以同時存取儲存控制器。 主機需要安裝 並設定支援的多重路徑解決方案。支援的作業系統和多重路徑解決方案可在互通性對照表工具上驗證。

#### **Multifabric FC** 和 **FC-NVMe** 組態

在 Multifabric HA 配對組態中、有兩個或多個交換器會將 HA 配對連線至一或多個主機。為了簡單起見、下列 Multifabric HA 配對圖只顯示兩個 Fabric 、但您可以在任何 Multifabric 組態中擁有兩個以上的 Fabric 。

圖中的 FC 目標連接埠編號( 0c 、 0d 、 1a 、 1b )為範例。實際的連接埠編號會因儲存節點的機型和是否使 用擴充介面卡而有所不同。

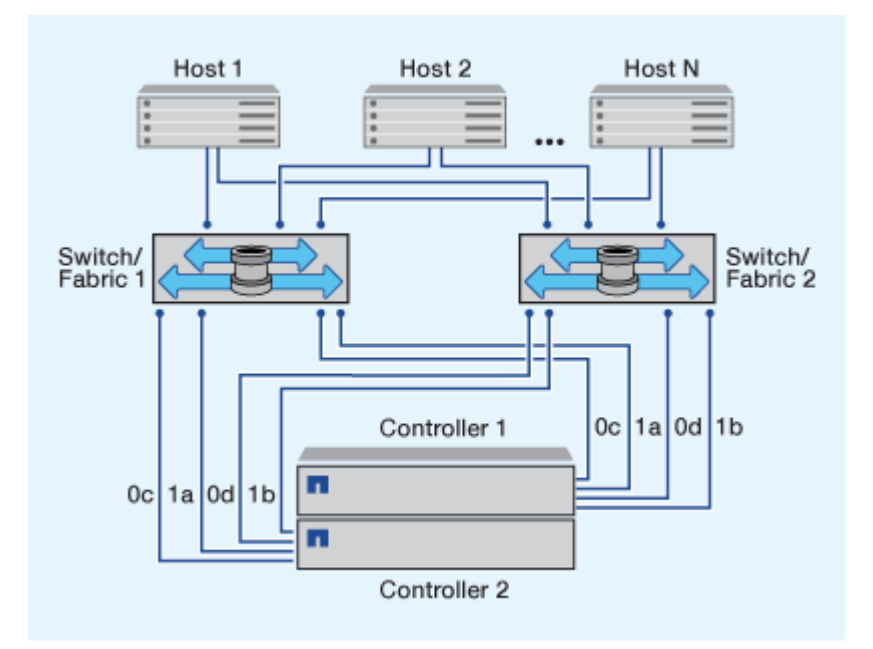

#### 單一架構 **FC** 和 **FC-NVMe** 組態

在單一架構HA配對組組態中、有一個架構可將HA配對中的兩個控制器連接至一或多個主機。由於主機和控制器 是透過單一交換器連接、因此單一架構 HA 配對組態並非完全備援。

圖中的 FC 目標連接埠編號( 0A 、 0c )為範例。實際的連接埠編號會因儲存節點的機型和是否使用擴充介面 卡而有所不同。

所有支援 FC 組態的平台都支援單一架構 HA 配對組態。

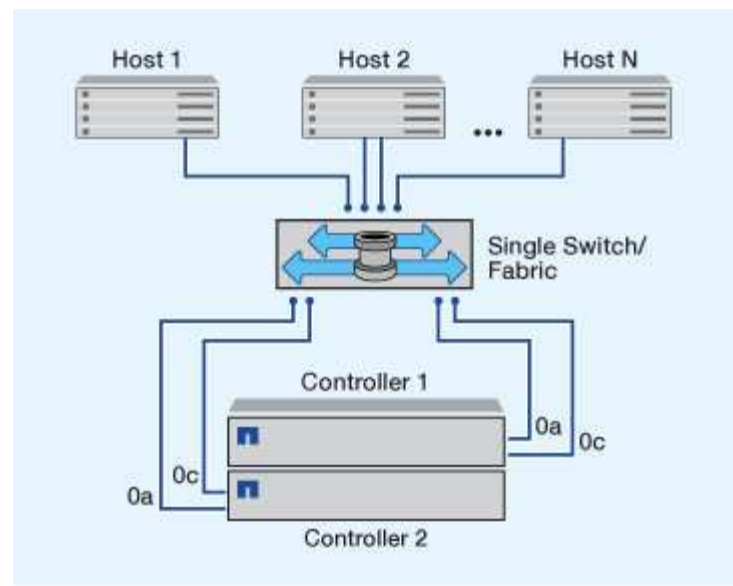

 $\bigcap$ ["](https://docs.netapp.com/zh-tw/ontap/system-admin/single-node-clusters.html)[單節點組態](https://docs.netapp.com/zh-tw/ontap/system-admin/single-node-clusters.html)["](https://docs.netapp.com/zh-tw/ontap/system-admin/single-node-clusters.html) 不建議使用、因為它們不提供支援容錯和不中斷營運所需的備援功能。

相關資訊

• 瞭解方法 ["](https://docs.netapp.com/zh-tw/ontap/san-admin/selective-lun-map-concept.html#determine-whether-slm-is-enabled-on-a-lun-map)[選擇性](https://docs.netapp.com/zh-tw/ontap/san-admin/selective-lun-map-concept.html#determine-whether-slm-is-enabled-on-a-lun-map) [LUN](https://docs.netapp.com/zh-tw/ontap/san-admin/selective-lun-map-concept.html#determine-whether-slm-is-enabled-on-a-lun-map) [對應\(](https://docs.netapp.com/zh-tw/ontap/san-admin/selective-lun-map-concept.html#determine-whether-slm-is-enabled-on-a-lun-map) [SLM](https://docs.netapp.com/zh-tw/ontap/san-admin/selective-lun-map-concept.html#determine-whether-slm-is-enabled-on-a-lun-map) [\)](https://docs.netapp.com/zh-tw/ontap/san-admin/selective-lun-map-concept.html#determine-whether-slm-is-enabled-on-a-lun-map)["](https://docs.netapp.com/zh-tw/ontap/san-admin/selective-lun-map-concept.html#determine-whether-slm-is-enabled-on-a-lun-map) 限制用於存取 HA 配對所擁有 LUN 的路徑。

• 深入瞭解 ["SAN LIF"](https://docs.netapp.com/zh-tw/ontap/san-admin/manage-lifs-all-san-protocols-concept.html)。

**FC**交換器組態最佳實務做法

為獲得最佳效能、您應該在設定FC交換器時考量某些最佳實務做法。

固定連結速度設定是FC交換器組態的最佳實務做法、尤其是大型架構、因為它能為光纖重建提供最佳效能、並 大幅節省時間。儘管自動協商提供最大的靈活度、但FC交換器組態並不總是如預期般執行、而且會為整體架構 建置順序增加時間。

連接至網路的所有交換器都必須支援N\_Port ID虛擬化 (NPIV) 、而且必須啟用NPIV。使用NPIV向光纖展示FC 目標。ONTAP

如需支援哪些環境的詳細資訊、請參閱 ["NetApp](https://mysupport.netapp.com/matrix) [互通性對照表工具](https://mysupport.netapp.com/matrix)["](https://mysupport.netapp.com/matrix)。

如需FC和iSCSI最佳實務做法、請參閱 ["NetApp](http://www.netapp.com/us/media/tr-4080.pdf) [技術](http://www.netapp.com/us/media/tr-4080.pdf)[報告](http://www.netapp.com/us/media/tr-4080.pdf) [4080](http://www.netapp.com/us/media/tr-4080.pdf) [:現代](http://www.netapp.com/us/media/tr-4080.pdf) [SAN](http://www.netapp.com/us/media/tr-4080.pdf) [的最佳實務](http://www.netapp.com/us/media/tr-4080.pdf)[做](http://www.netapp.com/us/media/tr-4080.pdf)[法](http://www.netapp.com/us/media/tr-4080.pdf)["](http://www.netapp.com/us/media/tr-4080.pdf)。

支援的**FC**躍點數

主機與儲存系統之間支援的FC躍點數目上限、取決於交換器供應商與儲存系統對FC組態 的支援。

跳數定義為啟動器(主機)與目標(儲存系統)之間路徑中的交換器數目。Cisco也將此值稱為SAN架構的管 徑\_。

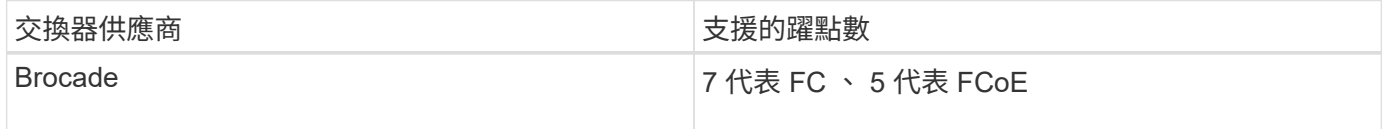

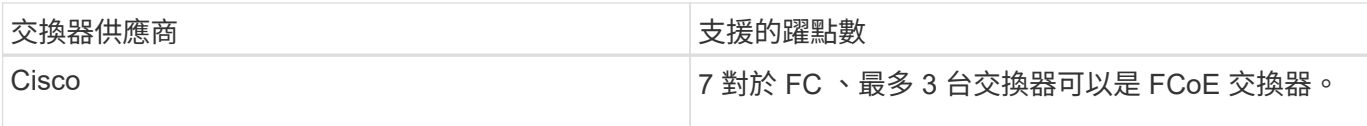

相關資訊

["NetApp](http://mysupport.netapp.com/NOW/download/software/sanswitch/fcp/Brocade/san_download.shtml#scale)[下](http://mysupport.netapp.com/NOW/download/software/sanswitch/fcp/Brocade/san_download.shtml#scale)[載:](http://mysupport.netapp.com/NOW/download/software/sanswitch/fcp/Brocade/san_download.shtml#scale)[Brocade](http://mysupport.netapp.com/NOW/download/software/sanswitch/fcp/Brocade/san_download.shtml#scale)[擴充](http://mysupport.netapp.com/NOW/download/software/sanswitch/fcp/Brocade/san_download.shtml#scale)[性對照表](http://mysupport.netapp.com/NOW/download/software/sanswitch/fcp/Brocade/san_download.shtml#scale)[文件](http://mysupport.netapp.com/NOW/download/software/sanswitch/fcp/Brocade/san_download.shtml#scale)["](http://mysupport.netapp.com/NOW/download/software/sanswitch/fcp/Brocade/san_download.shtml#scale)

["NetApp](http://mysupport.netapp.com/NOW/download/software/sanswitch/fcp/Cisco/download.shtml#scale)[下](http://mysupport.netapp.com/NOW/download/software/sanswitch/fcp/Cisco/download.shtml#scale)[載:](http://mysupport.netapp.com/NOW/download/software/sanswitch/fcp/Cisco/download.shtml#scale)[Cisco](http://mysupport.netapp.com/NOW/download/software/sanswitch/fcp/Cisco/download.shtml#scale)[擴充](http://mysupport.netapp.com/NOW/download/software/sanswitch/fcp/Cisco/download.shtml#scale)[性對照表](http://mysupport.netapp.com/NOW/download/software/sanswitch/fcp/Cisco/download.shtml#scale)[文件](http://mysupport.netapp.com/NOW/download/software/sanswitch/fcp/Cisco/download.shtml#scale)["](http://mysupport.netapp.com/NOW/download/software/sanswitch/fcp/Cisco/download.shtml#scale)

## **FC**目標連接埠支援的速度

FC目標連接埠可設定為以不同速度執行。您應該設定目標連接埠速度、使其符合所連接裝 置的速度。指定主機使用的所有目標連接埠都應設定為相同的速度。

FC目標連接埠可與FC組態使用的方式完全相同、用於FC-NVMe組態。

您應該設定目標連接埠速度、使其符合所連接裝置的速度、而非使用自動協商。設定為自動協商的連接埠、在接 管/恢復或其他中斷之後、重新連線可能需要較長時間。

您可以設定內建連接埠和擴充介面卡、以下列速度執行。每個控制器和擴充介面卡連接埠都可視需要個別設定、 以獲得不同的速度。

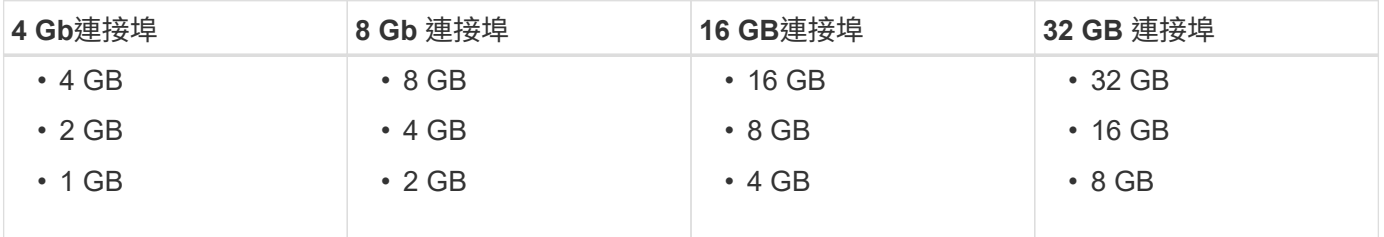

UTA2連接埠可視需要使用8 GB SFP+介面卡來支援8、4和2 GB速度。

## **FC**目標連接埠組態建議

 $(i)$ 

若要獲得最佳效能和最高可用度、您應該使用建議的FC目標連接埠組態。

下表顯示內建FC和FC-NVMe目標連接埠的慣用連接埠使用順序。對於擴充介面卡、FC連接埠應該分散、使它 們不會使用相同的ASIC來進行連線。中列出了偏好的插槽順序 ["NetApp Hardware Universe"](https://hwu.netapp.com) 以取得ONTAP 控 制器所使用的版本。

以下機型支援FC-NVMe:

• 部分A300 AFF

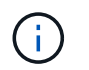

不支援FC-NVMe的部分板載連接埠。AFF

- AFF A700
- S4A700s AFF

• 解答800 AFF

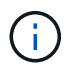

FAS2520 系統沒有板載 FC 端口,不支持附加適配器。

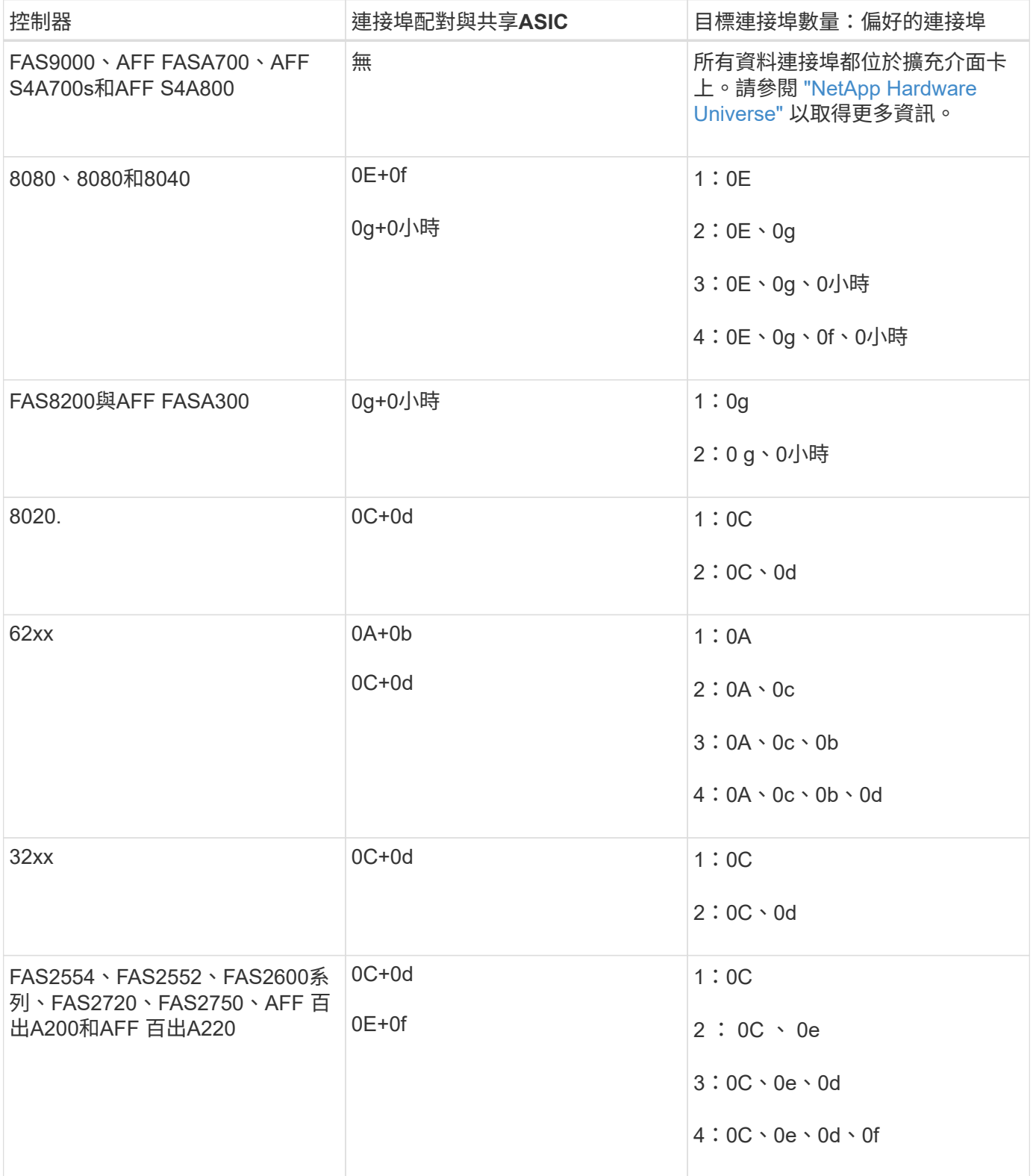

## 使用**FC**介面卡管理系統

使用**FC**介面卡管理系統總覽

可使用命令來管理內建的FC介面卡和FC介面卡。這些命令可用來設定介面卡模式、顯示 介面卡資訊、以及變更速度。

大多數儲存系統都有內建FC介面卡、可設定為啟動器或目標。您也可以使用設定為啟動器或目標的FC介面卡。 啟動器可連接至後端磁碟櫃、可能還有外部儲存陣列FlexArray (例如、)。目標僅連接至FC交換器。 FC目 標HBA連接埠和交換器連接埠速度均應設定為相同值、不應設定為自動。

用於管理**FC**介面卡的命令

您可以使用FC命令來管理儲存控制器的FC目標介面卡、FC啟動器介面卡和內建FC介面 卡。相同的命令也用於管理FC傳輸協定和FC-NVMe傳輸協定的FC介面卡。

FC啟動器介面卡命令只能在節點層級運作。您必須使用 run -node node name 使用 FC 啟動器介面卡命令 之前的命令。

用於管理**FC**目標介面卡的命令

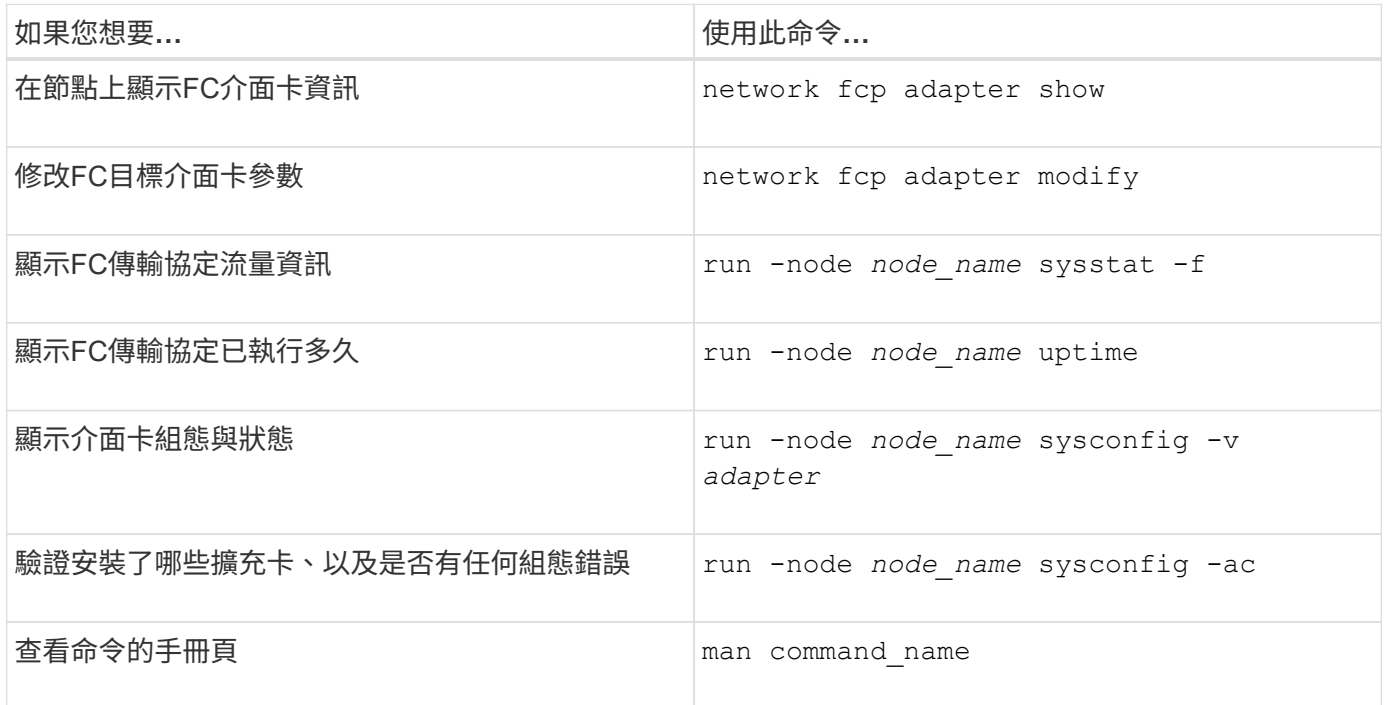

用於管理**FC**啟動器介面卡的命令

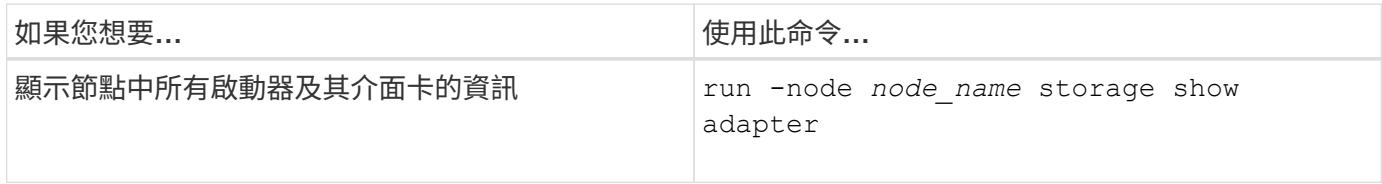

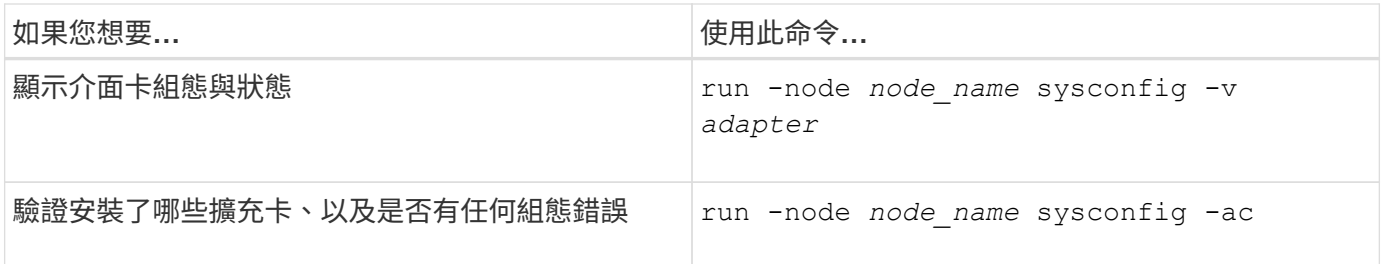

用於管理內建**FC**介面卡的命令

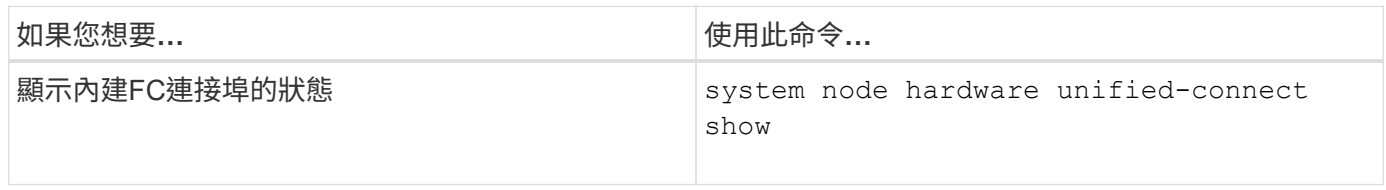

## 將**FC**介面卡設定為啟動器模式

您可以設定內建介面卡的個別FC連接埠、以及啟動器模式的特定FC介面卡。啟動器模式 用於將連接埠連接至磁帶機、磁帶庫、或使用FlexArray 「虛擬化」或「外部LUN匯入」

(FLI)的協力廠商儲存設備。

您需要的產品

- 介面卡上的LIF必須從其成員所在的任何連接埠集中移除。
- 使用要修改之實體連接埠的所有儲存虛擬機器(SVM)LIF、必須先移轉或銷毀、才能將實體連接埠的特性 從目標變更為啟動器。

關於這項工作

每個內建FC連接埠都可個別設定為啟動器或目標。某些FC介面卡上的連接埠也可以個別設定為目標連接埠或啟 動器連接埠、就像內建FC連接埠一樣。可設定為目標模式的介面卡清單可在中使用 ["NetApp Hardware](https://hwu.netapp.com) [Universe"](https://hwu.netapp.com)。

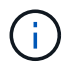

NVMe / FC支援啟動器模式。

步驟

1. 移除介面卡上的所有LIF:

network interface delete -vserver *SVM\_name* -lif *lif\_name*,*lif\_name*

2. 讓介面卡離線:

network fcp adapter modify -node *node\_name* -adapter *adapter\_port* -status-admin down

如果介面卡未離線、您也可以從系統上適當的介面卡連接埠拔下纜線。

3. 將介面卡從目標變更為啟動器:

system hardware unified-connect modify -t initiator *adapter\_port*

- 4. 重新啟動裝載您所變更介面卡的節點。
- 5. 驗證FC連接埠的組態設定是否正確:

system hardware unified-connect show

6. 將介面卡重新連線:

node run -node *node\_name* storage enable adapter *adapter\_port*

## 將**FC**介面卡設定為目標模式

## 您可以針對目標模式設定內建介面卡和特定FC介面卡的個別FC連接埠。目標模式用於將 連接埠連接至FC啟動器。

#### 關於這項工作

每個內建FC連接埠都可個別設定為啟動器或目標。某些FC介面卡上的連接埠也可以個別設定為目標連接埠或啟 動器連接埠、就像內建FC連接埠一樣。可設定為目標模式的介面卡清單可在中取得 ["NetApp Hardware](https://hwu.netapp.com) [Universe"](https://hwu.netapp.com)。

在設定FC傳輸協定和FC-NVMe傳輸協定的FC介面卡時、也會使用相同的步驟。不過、只有某些FC介面卡支 援FC-NVMe。請參閱 ["NetApp Hardware Universe"](https://hwu.netapp.com) 以取得支援FC-NVMe傳輸協定的介面卡清單。

#### 步驟

1. 使介面卡離線:

node run -node *node\_name* storage disable adapter *adapter\_name*

如果介面卡未離線、您也可以從系統上適當的介面卡連接埠拔下纜線。

2. 將介面卡從啟動器變更為目標:

system node hardware unified-connect modify -t target -node *node name* adapter *adapter\_name*

- 3. 重新啟動裝載您所變更介面卡的節點。
- 4. 驗證目標連接埠的組態是否正確:

network fcp adapter show -node *node\_name*

5. 將介面卡上線:

network fcp adapter modify -node *node\_name* -adapter *adapter\_port* -state up

#### 顯示**FC**目標介面卡的相關資訊

您可以使用 network fcp adapter show 用於顯示系統中任何 FC 介面卡的系統組態 和介面卡資訊的命令。

#### 步驟

1. 使用顯示 FC 介面卡的相關資訊 network fcp adapter show 命令。

輸出會顯示所使用之每個插槽的系統組態資訊和介面卡資訊。

network fcp adapter show -instance -node node1 -adapter 0a

變更**FC**介面卡速度

您應該設定介面卡目標連接埠速度、使其符合所連接裝置的速度、而非使用自動協商。設 定為自動協商的連接埠、在接管/恢復或其他中斷之後、重新連線可能需要較長的時間。

您需要的產品

使用此介面卡做為其主連接埠的所有LIF都必須離線。

關於這項工作

由於此工作涵蓋叢集中的所有儲存虛擬機器( SVM )和所有生命、因此您必須使用 -home-port 和 -home -lif 限制此作業範圍的參數。如果不使用這些參數、則此作業會套用至叢集中的所有l生命、這可能是不理想 的。

#### 步驟

1. 將此介面卡上的所有生命段離線:

network interface modify -vserver \* -lif \* { -home-node node1 -home-port 0c } -status-admin down

2. 使介面卡離線:

network fcp adapter modify -node node1 -adapter 0c -state down

如果介面卡未離線、您也可以從系統上適當的介面卡連接埠拔下纜線。

3. 判斷連接埠介面卡的最大速度:

fcp adapter show -instance

您無法修改介面卡速度超過最大速度。

4. 變更介面卡速度:

network fcp adapter modify -node node1 -adapter 0c -speed 16

5. 將介面卡上線:

network fcp adapter modify -node node1 -adapter 0c -state up

6. 將介面卡上的所有生命項目上線:

network interface modify -vserver \* -lif \* { -home-node node1 -home-port 0c } -status-admin up

為FC設定的內建FC連接埠和CNA/UTA2連接埠數量、會因控制器機型而異。FC連接埠也 可透過支援的FC目標擴充介面卡或其他配置FC SFP+介面卡的UTA2卡來使用。

內建**FC**、**UTA**和**UTA2**連接埠

- 內建連接埠可個別設定為目標或啟動器FC連接埠。
- 內建FC連接埠數量視控制器機型而定。
	- 。 ["NetApp Hardware Universe"](https://hwu.netapp.com) 包含每個控制器機型上內建FC連接埠的完整清單。
- FAS2520 系統不支援 FC 。

目標擴充介面卡**FC**連接埠

- 可用的目標擴充介面卡因控制器機型而異。
	- 。 ["NetApp Hardware Universe"](https://hwu.netapp.com) 包含每個控制器機型的目標擴充介面卡完整清單。
- 某些FC擴充介面卡上的連接埠在原廠設定為啟動器或目標、因此無法變更。

其他端口則可單獨配置爲目標端口或發起端口FC端口,就像板載FC端口一樣。如需完整清單、請參閱 ["NetApp Hardware Universe"](https://hwu.netapp.com)。

使用**X1133A-R6**介面卡時、請避免連線中斷

您可以使用備援路徑將系統設定為獨立的X1133A-R6 HBA、以避免在連接埠故障時中斷連 線。

X1133A-R6 HBA是一個4埠、16 GB FC介面卡、由兩個2埠配對組成。X1133A-R6介面卡可設定為目標模式或啟 動器模式。每個2埠配對都由單一ASIC支援(例如、ASIC 1上的連接埠1和連接埠2、ASIC 2上的連接埠3和連接 埠4)。單一ASIC上的兩個連接埠都必須設定為以相同模式運作、無論是目標模式或啟動器模式。如果ASIC支 援配對時發生錯誤、配對中的兩個連接埠都會離線。

為了避免這種連線中斷、您可以設定系統的備援路徑來分隔X1133A-R6 HBA、或是使用備援路徑來連接至HBA 上不同的ASIC所支援的連接埠。

管理**X1143A-R6**介面卡

**X1143A-R6**介面卡支援的連接埠組態總覽

根據預設、X1143A-R6介面卡是以FC目標模式設定、但您可以將其連接埠設定為10 Gb乙 太網路和FCoE(CNA)連接埠、或設定為16 Gb FC啟動器或目標連接埠。 這需要不同 的SFP+介面卡。

當X1143A-R6介面卡設定為乙太網路和FCoE時、可在相同的10-GbE連接埠上支援並行NIC和FCoE目標流量。 如果設定為FC、則可針對FC目標或FC啟動器模式個別設定每個共用相同ASIC的雙埠配對。這表示單 一X1143A-R6介面卡可在一個雙埠配對上支援FC目標模式、在另一個雙埠配對上支援FC啟動器模式。 連接至相 同ASIC的連接埠配對必須設定為相同模式。

在FC模式中、X1143A-R6介面卡的運作速度就像任何現有的FC裝置一樣、最高可達16 Gbps。在CNA模式 中、您可以使用X1143A-R6介面卡來同時處理NIC和FCoE流量、並共用相同的10 GbE連接埠。CNA模式僅支 援FC目標模式的FCoE功能。

設定連接埠

若要設定統一化目標介面卡(X1143A-R6)、您必須在相同的特性設定模式下、在同一個 晶片上設定兩個鄰近的連接埠。

步驟

- 1. 使用設定光纖通道(FC)或融合式網路介面卡(CNA)所需的連接埠 system node hardware unified-connect modify 命令。
- 2. 連接FC或10 Gb乙太網路適用的纜線。
- 3. 確認您已安裝正確的SFP+:

network fcp adapter show -instance -node -adapter

對於CNA、您應該使用10Gb乙太網路SFP。對於FC、您應該使用8 GB SFP或16 GB SFP、視所連接的FC 架構而定。

#### 將**UTA2**連接埠從**CNA**模式變更為**FC**模式

您應該將UTA2連接埠從「融合式網路介面卡」(CNA)模式變更為「光纖通道」(FC) 模式、以支援FC啟動器和FC目標模式。當您需要變更連接埠與網路的實體媒體時、應該 將特性設定從CNA模式變更為FC模式。

#### 步驟

1. 使介面卡離線:

network fcp adapter modify -node node name -adapter adapter name -status-admin down

### 2. 變更連接埠模式:

ucadmin modify -node node name -adapter adapter name -mode fcp

3. 重新啟動節點、然後將介面卡上線:

network fcp adapter modify -node node name -adapter adapter name -status-admin up

- 4. 請通知您的管理員或VIF管理程式、視情況刪除或移除連接埠:
	- 如果連接埠作為LIF的主連接埠、介面群組(ifgrp)或主機VLAN的成員、則管理員應執行下列動作:
		- i. 移動LIF、從ifgrp移除連接埠、或分別刪除VLAN。
		- ii. 執行以手動刪除連接埠 network port delete 命令。

如果是 network port delete 命令失敗、系統管理員應解決錯誤、然後再次執行命令。

◦ 如果連接埠不是LIF的主連接埠、不是ifgrp的成員、也不是主控VLAN、則VIF管理程式應在重新開機時從 記錄中移除連接埠。

如果 VIF 管理程式未移除連接埠、則管理員必須在重新開機後使用手動移除連接埠 network port delete 命令。

```
net-f8040-34::> network port show
     Node: net-f8040-34-01
                                                Speed(Mbps) Health
     Port IPspace Broadcast Domain Link MTU Admin/Oper Status
     --------- ------------ ---------------- ---- ---- -----------
--------
     ...
  e0i Default Default down 1500 auto/10 -
e0f Default Default down 1500 auto/10 -
     ...
     net-f8040-34::> ucadmin show
                         Current Current Pending Pending Admin
    Node Adapter Mode Type Mode Type
Status
     ------------ ------- ------- --------- ------- ---------
-----------
     net-f8040-34-01
              0e cna target -
offline
    net-f8040-34-01
              0f cna target - -
offline
     ...
     net-f8040-34::> network interface create -vs net-f8040-34 -lif m
-role
node-mgmt-home-node net-f8040-34-01 -home-port e0e -address 10.1.1.1
-netmask 255.255.255.0
     net-f8040-34::> network interface show -fields home-port, curr-port
   vserver lif home-port curr-port
     ------- --------------------- --------- ---------
   Cluster net-f8040-34-01 clus1 e0a e0a
   Cluster net-f8040-34-01 clus2 e0b e0b
   Cluster net-f8040-34-01 clus3 e0c e0c
     Cluster net-f8040-34-01_clus4 e0d e0d
```
 net-f8040-34 cluster mgmt e0M e0M net-f8040-34 m e0e e0i net-f8040-34 net-f8040-34-01\_mgmt1 e0M e0M 7 entries were displayed. net-f8040-34::> ucadmin modify local 0e fc Warning: Mode on adapter 0e and also adapter 0f will be changed to fc. Do you want to continue?  $\{y|n\}$ : y Any changes will take effect after rebooting the system. Use the "system node reboot" command to reboot. net-f8040-34::> reboot local (system node reboot) Warning: Are you sure you want to reboot node "net-f8040-34-01"? {y|n}: y

5. 確認您已安裝正確的SFP+:

network fcp adapter show -instance -node -adapter

對於CNA、您應該使用10Gb乙太網路SFP。對於FC、您應該先使用8 GB SFP或16 GB SFP、再變更節點上 的組態。

變更**CNA/UTA2**目標介面卡光纖模組

您應該變更統一化目標介面卡(CNA/UTA2)上的光學模組、以支援您為介面卡選取的特 性設定模式。

步驟

- 1. 驗證卡中使用的目前SFP+。接著、將目前的SFP+替換為適當的SFP+、以符合偏好的特性設定(FC或CNA )。
- 2. 從X1143A-R6介面卡移除目前的光纖模組。
- 3. 針對您偏好的個人化模式(FC或CNA)光纖插入正確的模組。
- 4. 確認您已安裝正確的SFP+:

network fcp adapter show -instance -node -adapter

支援的SFP+模組和Cisco品牌銅線(雙軸纜線)纜線列於中 ["NetApp Hardware Universe"](https://hwu.netapp.com)。

若要檢視統一化目標介面卡 ( X1143A-R6 ) 的設定、您必須執行 system hardware unified-connect show 顯示控制器上所有模組的命令。

步驟

- 1. 在不連接纜線的情況下啟動控制器。
- 2. 執行 system hardware unified-connect show 命令查看連接埠組態和模組。
- 3. 在設定CNA和連接埠之前、請先檢視連接埠資訊。

## <span id="page-17-0"></span>**FCoE** 組態

## 設定**FCoE**總覽的方法

FCoE可透過各種方式使用FCoE交換器進行設定。FCoE不支援直接附加組態。

所有FCoE組態都是雙網路、完全備援、而且需要主機端的多重路徑軟體。在所有FCoE組態中、您可以在啟動 器和目標之間的路徑中有多個FCoE和FC交換器、最高可達跳數上限。若要將交換器彼此連線、交換器必須執行 支援乙太網路ISL的韌體版本。任何FCoE組態中的每個主機都可以設定不同的作業系統。

FCoE組態需要明確支援FCoE功能的乙太網路交換器。FCoE組態是透過與FC交換器相同的互通性與品質保證程 序來驗證。支援的組態列於互通性對照表中。這些支援組態中包含的部分參數包括交換器機型、可部署在單一架 構中的交換器數量、以及支援的交換器韌體版本。

圖示中的FC目標擴充介面卡連接埠編號為範例。實際的連接埠編號可能有所不同、視安裝FCoE目標擴充介面卡 的擴充插槽而定。

## **FCoE**啟動器至**FC**目標

使用FCoE啟動器(CNA)、您可以透過FCoE交換器、將主機連線至HA配對中的兩個控制器、並連接至FC目標 連接埠。FCoE交換器也必須具有FC連接埠。主機FCoE啟動器一律會連線至FCoE交換器。FCoE交換器可直接 連線至FC目標、或透過FC交換器連線至FC目標。

下圖顯示連接至FCoE交換器的主機CNA、以及連接至HA配對之前連接至FC交換器的主機CNA:

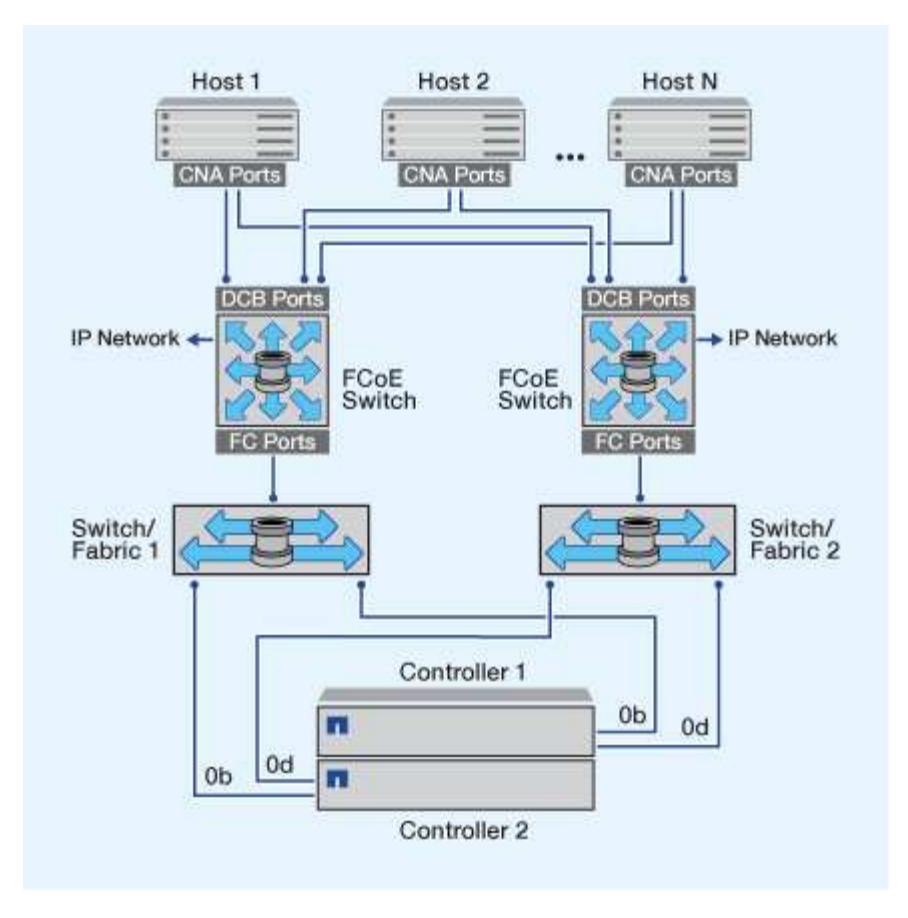

## **FCoE**啟動器至**FCoE**目標

使用主機FCoE啟動器(CNA)、您可以透過FCoE交換器、將主機連接至HA配對中的兩個控制器、並連接 至FCoE目標連接埠(也稱為UTA或UTA2)。

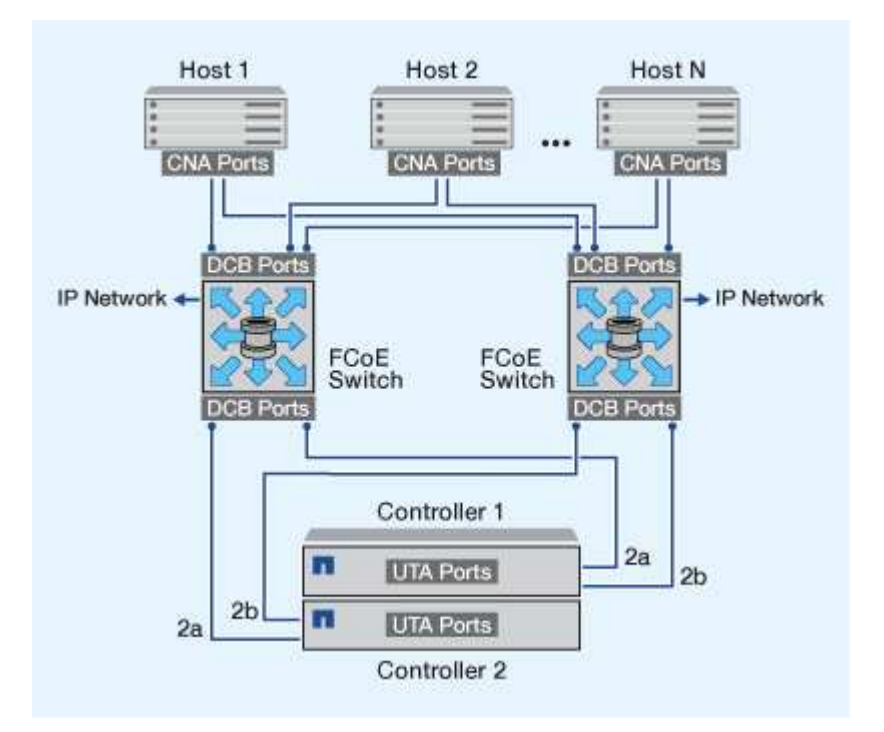

使用主機FCoE啟動器(CNA)、您可以透過FCoE交換器、將主機連接至HA配對中的兩個控制器、以及FC目標 連接埠(也稱為UTA或UTA2)。

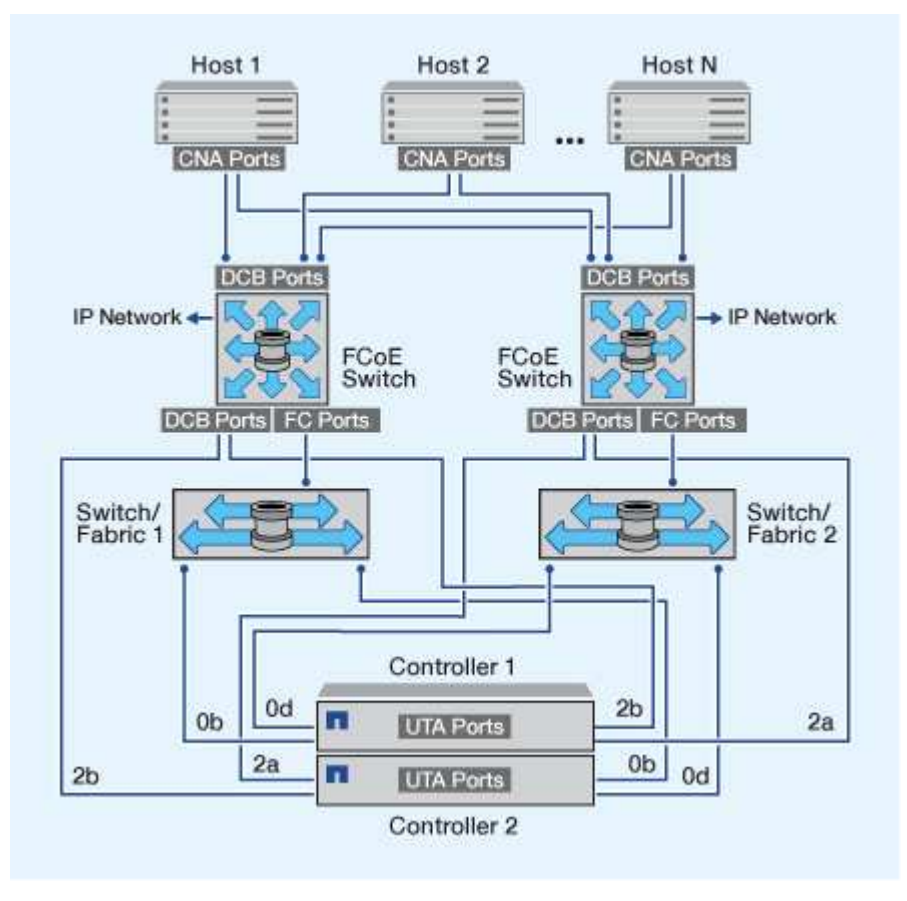

## **FCoE**與**IP**儲存傳輸協定混合使用

使用主機FCoE啟動器(CNA)、您可以透過FCoE交換器、將主機連接至HA配對中的兩個控制器、並連接 至FCoE目標連接埠(也稱為UTA或UTA2)。FCoE連接埠無法使用傳統連結集合到單一交換器。Cisco交換器支 援一種特殊類型的連結集合(虛擬連接埠通道)、可支援FCoE。虛擬連接埠通道會將個別連結集合到兩個交換 器。您也可以將虛擬連接埠通道用於其他乙太網路流量。用於FCoE以外流量的連接埠(包括NFS、SMB 、iSCSI及其他乙太網路流量)可使用FCoE交換器上的一般乙太網路連接埠。

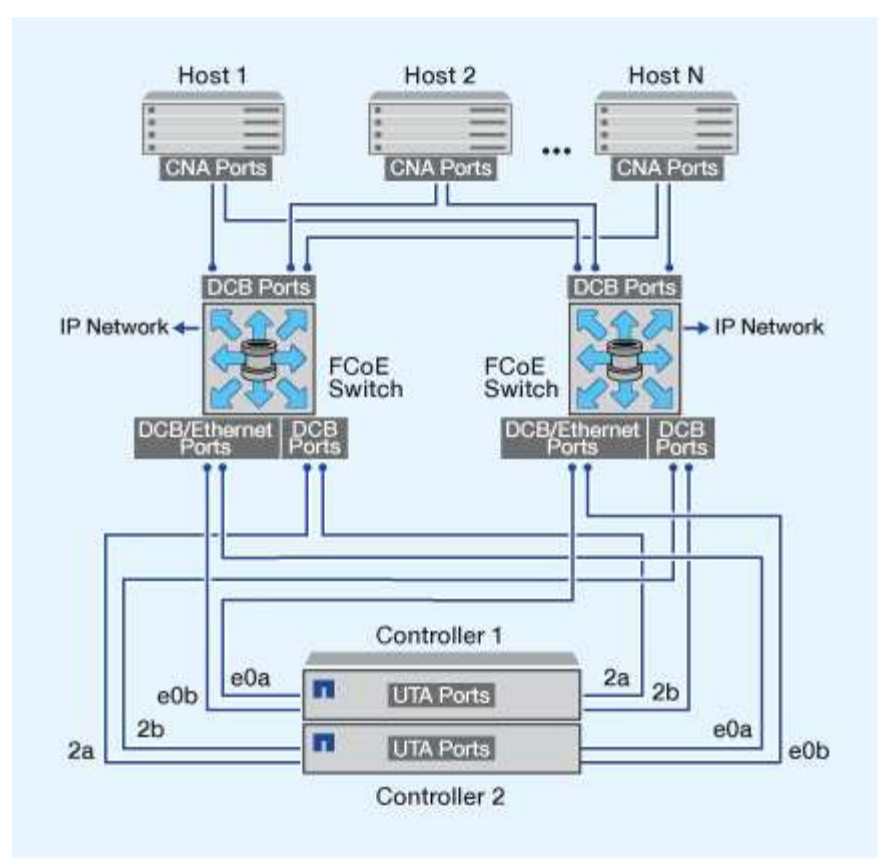

**FCoE**啟動器與目標組合

支援FCoE與傳統FC啟動器和目標的特定組合。

## **FCoE**啟動器

您可以在主機電腦中使用FCoE啟動器、並在儲存控制器中同時使用FCoE和傳統FC目標。主機FCoE啟動器必須 連線至FCoE DCB(資料中心橋接)交換器、不支援直接連線至目標。

下表列出支援的組合:

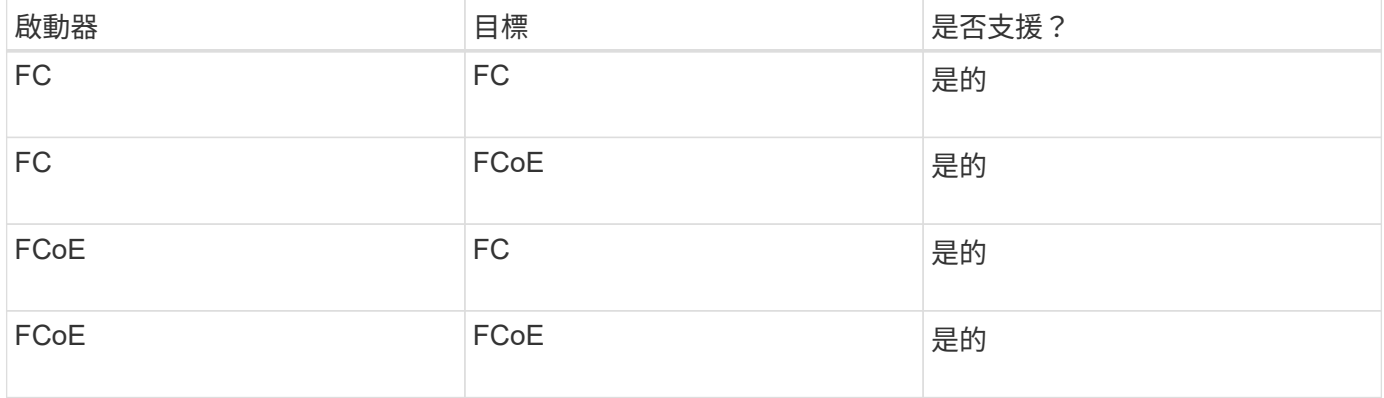

## **FCoE**目標

無論FC連接埠是附加目標介面卡或內建連接埠、您都可以在儲存控制器上混合使用4-GB、8-GB或16-GB FC連 接埠。您可以在同一個儲存控制器中同時擁有FCoE和FC目標介面卡。

**FCoE**支援的躍點數

 $\left(\begin{smallmatrix} 1\\1\end{smallmatrix}\right)$ 

主機與儲存系統之間支援的乙太網路光纖通道(FCoE)躍點數目上限、取決於交換器供應 商與儲存系統是否支援FCoE組態。

跳數定義為啟動器(主機)與目標(儲存系統)之間路徑中的交換器數目。Cisco Systems的文件也將此值稱 為SAN架構的\_管徑\_。

對於FCoE、您可以將FCoE交換器連接至FC交換器。

對於端點對端點FCoE連線、FCoE交換器必須執行支援乙太網路交換器間連結(ISL)的韌體版本。

下表列出支援的躍點數目上限:

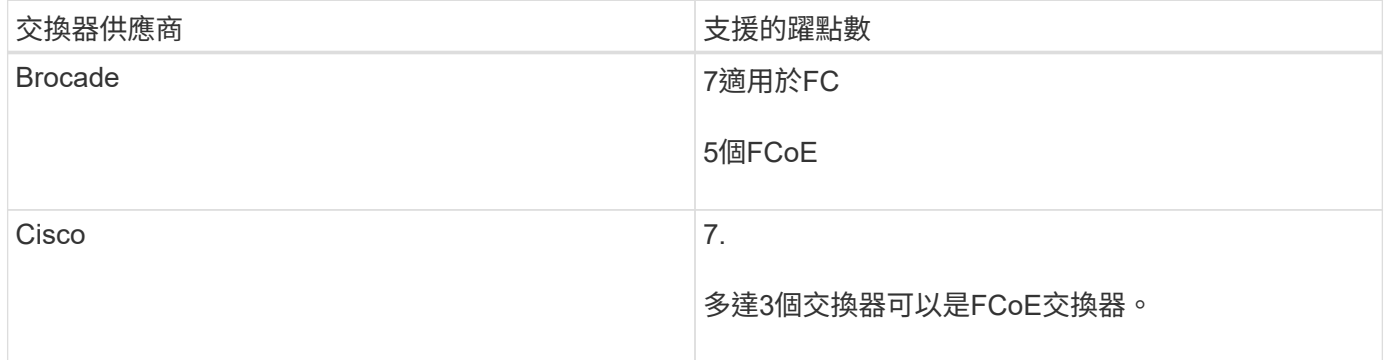

## <span id="page-21-0"></span>**Fibre Channel**和**FCoE**分區

**Fibre Channel**和**FCoE**分區總覽

FC、FC-NVMe或FCoE區域是一個邏輯群組、由一個或多個光纖網路內的連接埠組成。為 了讓裝置能夠彼此看到、彼此連線、建立工作階段、以及進行通訊、這兩個連接埠都必須 具有通用的區域成員資格。建議使用單一啟動器分區。

分區理由

• 分區可減少或消除啟動器HBA之間的串擾。

即使是在小型環境中、這也是實作分區的最佳理由之一。分區所建立的邏輯網路子集可消除串擾問題。

• 分區可減少通往特定FC、FC-NVMe或FCoE連接埠的可用路徑數量、並減少主機與特定LUN之間可見的路徑 數量。

例如、某些主機OS多重路徑解決方案對可管理的路徑數量有限制。分區可減少OS多重路徑驅動程式所看到 的路徑數量。如果主機未安裝多重路徑解決方案、您必須使用Fabric中的分區、或是SVM中的選擇性LUN對 應(SLM)和連接埠集組合、來驗證只能看到LUN的一條路徑。

• 分區可限制存取及連線至共用同一區域的端點、進而提高安全性。

沒有通用區域的連接埠無法彼此通訊。

• 分區可隔離發生的問題、並限制問題空間、有助於縮短問題解決時間、進而改善SAN可靠性。

#### 分區建議

- 如果有四個以上的主機連線至SAN、或是節點上未實作至SAN的SLE、您應該隨時實作分區。
- 雖然某些交換器廠商可能會使用全球節點名稱分區、但必須使用「全球連接埠名稱分區」才能正確定義特定 連接埠、並有效使用NPIV。
- 您應該限制區域大小、同時維持管理能力。

多個區域可以重疊以限制大小。理想情況下、每個主機或主機叢集都會定義一個區域。

• 您應該使用單一啟動器分區來消除啟動器HBA之間的串擾。

## 全球名稱型分區

分區根據全球名稱(WWN)指定要包含在區域內的成員的WWN。在不景區中分區 時ONTAP 、您必須使用全球連接埠名稱(WWPN)分區。

WWPN分區可提供靈活度、因為存取不取決於裝置實體連接至網路的位置。您可以將纜線從一個連接埠移至另 一個連接埠、而不需重新設定區域。

對於光纖通道路徑至執行ONTAP 不含任何功能的儲存控制器、請確定FC交換器已使用目標邏輯介面(LIF) 的WWPN(而非節點上實體連接埠的WWPN)進行分區。如需更多關於生命的資訊、請參閱《\_ ONTAP 》《》《網路管理指南》。

#### ["](https://docs.netapp.com/zh-tw/ontap/networking/networking_reference.html)[網路管理](https://docs.netapp.com/zh-tw/ontap/networking/networking_reference.html)["](https://docs.netapp.com/zh-tw/ontap/networking/networking_reference.html)

## 個別區域

在建議的分區組態中、每個區域有一個主機啟動器。此區域由主機啟動器連接埠和儲存節 點上的一或多個目標LIF組成、這些節點可提供LUN的存取權、最多可達每個目標所需的路 徑數。這表示存取相同節點的主機無法看到彼此的連接埠、但每個啟動器都可以存取任何 節點。

您應該使用主機啟動器、將儲存虛擬機器(SVM)中的所有LIF新增至區域。這可讓您在不編輯現有區域或建立 新區域的情況下、移動磁碟區或LUN。

對於光纖通道路徑、請ONTAP 務必使用目標邏輯介面(LIF)的WWPN(而非節點上實體連接埠的WWPN)來 分區FC交換器。實體連接埠的WWPN以「50」開頭、而LIF的WWPN則以「20」開頭。

## 單一網路分區

在單一架構組態中、您仍可將每個主機啟動器連接至每個儲存節點。主機需要多重路徑軟 體來管理多個路徑。每個主機都應該有兩個用於多重路徑的啟動器、以便在解決方案中提 供恢復能力。

每個啟動器至少應有一個LIF(從啟動器可以存取的每個節點)。分區應至少允許一條路徑從主機啟動器到叢集

中的HA節點配對、以提供LUN連線的路徑。這表示主機上的每個啟動器在其區域組態中、每個節點可能只有一 個目標LIF。如果叢集中的同一個節點或多個節點需要多重路徑、則每個節點在其區域組態中都會有多個生命 區。如此一來、當節點故障或包含LUN的磁碟區移至不同節點時、主機仍可存取其LUN。這也需要適當設定報告 節點。

支援單一架構組態、但不視為高可用度。單一元件故障可能導致資料存取中斷。

在下圖中、主機有兩個啟動器、並執行多重路徑軟體。共有兩個區域:

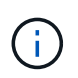

本圖所使用的命名慣例只是一項建議、您可以選擇使用其中一種命名慣例來搭配ONTAP 您的解 決方案。

- 區域1:HBA 0、LIF\_1和LIF\_3
- 區域 2 : HBA 1 、 LIF\_2 和 LIF\_4

如果組態包含更多節點、則這些區域中會包含額外節點的lifs。

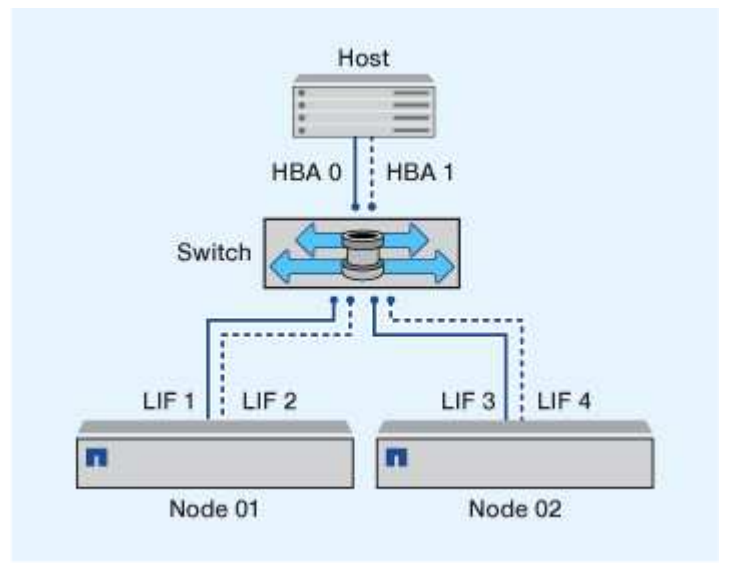

在此範例中、您也可以在每個區域中擁有全部四個生命區。在這種情況下、區域如下:

- 區域1:HBA 0、LIF\_1、LIF\_2、LIF\_3和LIF\_4
- 區域 2 : HBA 1 、 LIF\_1 、 LIF\_2 、 LIF\_3 和 LIF\_4

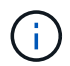

主機作業系統和多重路徑軟體必須支援用於存取節點上LUN的支援路徑數量。若要判斷用於存取 節點上LUN的路徑數目、請參閱SAN組態限制一節。

## 相關資訊

["NetApp Hardware Universe"](https://hwu.netapp.com)

## 雙**Fabric HA**配對分區

在雙Fabric組態中、您可以將每個主機啟動器連接至每個叢集節點。每個主機啟動器都使 用不同的交換器來存取叢集節點。主機需要多重路徑軟體來管理多個路徑。

雙Fabric組態被視為高可用度、因為只要單一元件故障、就能維持對資料的存取。

在下圖中、主機有兩個啟動器、並執行多重路徑軟體。共有兩個區域。已設定「SLM"、以便將所有節點視為報 告節點。

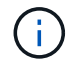

本圖所使用的命名慣例只是一項建議、您可以選擇使用其中一種命名慣例來搭配ONTAP 您的解 決方案。

•區域 1  $:$  HBA 0  $\cdot$  LIF\_1  $\cdot$  LIF\_3  $\cdot$  LIF\_5 和 LIF\_7

•區域 2 : HBA 1 、 LIF\_2 、 LIF\_4 、 LIF\_6 和 LIF\_8

每個主機啟動器都會透過不同的交換器分區。區域1可透過交換器1存取。區域 2 可透過交換器 2 存取。

每個啟動器都可以存取每個節點上的LIF。如此一來、當節點故障時、主機仍可存取其LUN。根據「選擇性LUN 對應」(SLM)和報告節點組態的設定、SVM可存取叢集解決方案中每個節點上的所有iSCSI和FC LIF。您可以 使用「SLM」、「連接埠集」或「FC交換器分區」來減少從SVM到主機的路徑數目、以及從SVM到LUN的路徑 數目。

如果組態包含更多節點、則這些區域中會包含額外節點的lifs。

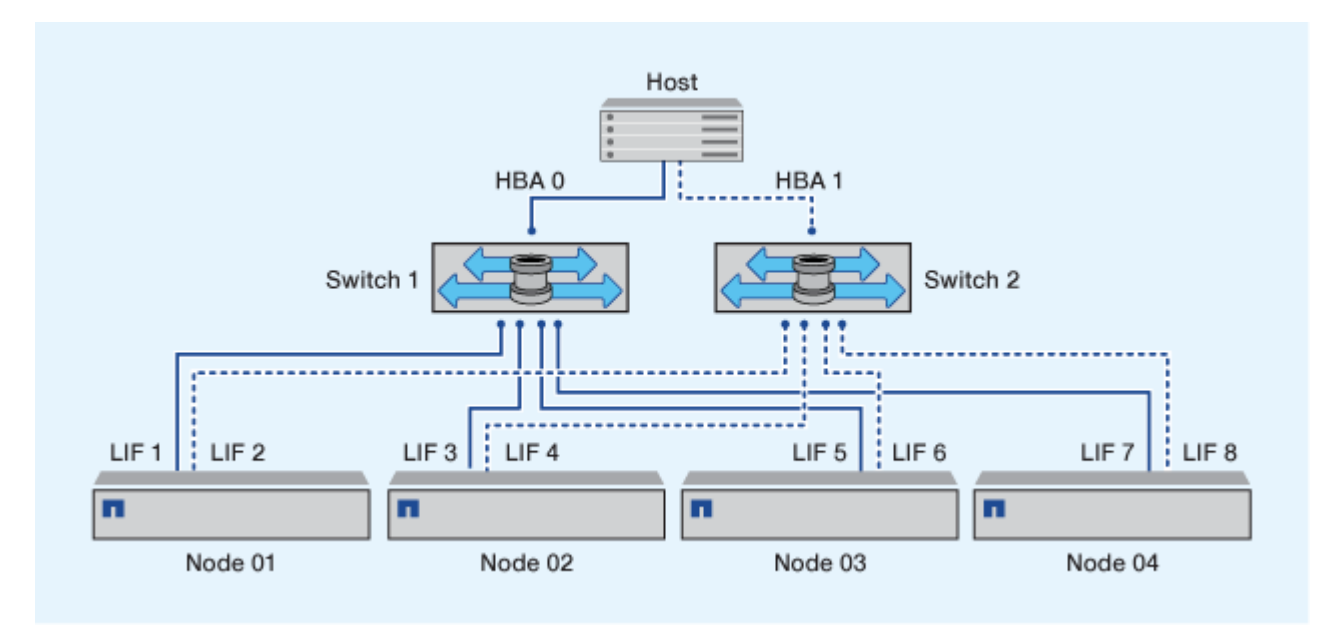

主機作業系統和多重路徑軟體必須支援用於存取節點上LUN的路徑數量。

#### 相關資訊

 $\bigcap$ 

["NetApp Hardware Universe"](https://hwu.netapp.com)

## **Cisco FC**和**FCoE**交換器的分區限制

使用Cisco FC和FCoE交換器時、同一個實體連接埠的單一網路區域不得包含多個目標 LIF。如果同一個連接埠上有多個LIF連接埠位於同一個區域、則LIF連接埠可能無法從連線 中斷中恢復。

FC交換器的使用方式與FC傳輸協定的使用方式完全相同。

- FC和FCoE傳輸協定有多個LIF、只要位於不同區域、就能在節點上共用實體連接埠。
- FC-NVMe和FCoE無法共用相同的實體連接埠。
- FC與FC-NVMe可共用相同的32 GB實體連接埠。
- Cisco FC和FCoE交換器要求指定連接埠上的每個LIF位於與該連接埠上其他LIF不同的區域。
- 單一區域可以同時擁有FC與FCoE生命區。區域可以包含叢集中每個目標連接埠的LIF、但請注意不要超過主 機的路徑限制、並驗證SLM組態。
- 不同實體連接埠上的LIF可以位於同一個區域。
- Cisco交換器需要分隔生命區。

儘管並非必要、但建議所有交換器都使用分離lifs

## <span id="page-25-0"></span>共享**SAN**組態的需求

共享的SAN組態定義為同時連接ONTAP 到NetApp儲存系統和其他廠商儲存系統的主機。 只要符合多項需求、即可從單一主機存取ONTAP 功能、以及其他廠商的儲存系統。

對於所有的主機作業系統、最佳做法是使用個別的介面卡來連接每個廠商的儲存系統。使用獨立的介面卡可降低 驅動程式與設定之間發生衝突的機率。若要連線ONTAP 至某個不支援的儲存系統、介面卡型號、BIOS、韌體和 驅動程式必須列於NetApp互通性對照表工具中。

您應該為主機設定必要或建議的逾時值及其他儲存參數。您必須始終安裝NetApp軟體、或是最後套用NetApp設 定。

- 對於AIX、您應該套用「互通性對照表工具」中所列之AIX主機公用程式版本的值、以供您的組態使用。
- 對於ESX、您應該使用VMware vSphere的虛擬儲存主控台來套用主機設定。
- 對於HP-UX、您應該使用HP-UX預設儲存設定。
- 對於Linux、您應該針對您的組態、套用Interoperability Matrix Tool(互通性對照表工具)中所列Linux主機 公用程式版本的值。
- 對於Solaris、您應該針對您的組態、套用Interoperability Matrix Tool中所列之Solaris Host Utilities版本的 值。
- 對於Windows、您應該針對組態安裝Interoperability Matrix Tool中列出的Windows主機公用程式版本。

#### 相關資訊

["NetApp](https://mysupport.netapp.com/matrix) [互通性對照表工具](https://mysupport.netapp.com/matrix)["](https://mysupport.netapp.com/matrix)

## <span id="page-25-1"></span>**SAN**組態**MetroCluster**

## **SAN**組態**MetroCluster**

在MetroCluster 使用SAN組態時、您必須注意某些考量因素、才能在支援環境中使用SAN 組態。

• 支援的不支援前端FC架構「'route'」vSAN組態。MetroCluster

- 從版本號為209.12.1開始ONTAP 、MetroCluster NVMe / FC支援四節點的「靜態IP」組態。NVMe / TCP 不 支援 MetroCluster 組態。不支援使用不支援不支援使用支援的NVMe組態ONTAP MetroCluster 。
- 其他SAN傳輸協定、例如iSCSI、FC和FCoE、均支援MetroCluster 在各種組態上。
- 使用SAN用戶端組態時、您必須檢查MetroCluster 中所提供的附註中是否包含任何關於功能組態的特殊考量 ["NetApp](https://mysupport.netapp.com/matrix) [互通性對照表工具](https://mysupport.netapp.com/matrix)["](https://mysupport.netapp.com/matrix) (僅限部分)IMT 。
- 作業系統和應用程式必須提供120秒的I/O恢復能力、才能支援MetroCluster 非計畫性自動切換、以及斷路器 或調解器啟動的切換。
- 該支援區在前端SAN的兩側使用相同的WWPN。MetroCluster

### 相關資訊

- ["](https://docs.netapp.com/us-en/ontap-metrocluster/manage/concept_understanding_mcc_data_protection_and_disaster_recovery.html)[瞭](https://docs.netapp.com/us-en/ontap-metrocluster/manage/concept_understanding_mcc_data_protection_and_disaster_recovery.html)[MetroCluster](https://docs.netapp.com/us-en/ontap-metrocluster/manage/concept_understanding_mcc_data_protection_and_disaster_recovery.html) [解資料](https://docs.netapp.com/us-en/ontap-metrocluster/manage/concept_understanding_mcc_data_protection_and_disaster_recovery.html)[保護](https://docs.netapp.com/us-en/ontap-metrocluster/manage/concept_understanding_mcc_data_protection_and_disaster_recovery.html)[與](https://docs.netapp.com/us-en/ontap-metrocluster/manage/concept_understanding_mcc_data_protection_and_disaster_recovery.html)[災難](https://docs.netapp.com/us-en/ontap-metrocluster/manage/concept_understanding_mcc_data_protection_and_disaster_recovery.html)[恢復](https://docs.netapp.com/us-en/ontap-metrocluster/manage/concept_understanding_mcc_data_protection_and_disaster_recovery.html)["](https://docs.netapp.com/us-en/ontap-metrocluster/manage/concept_understanding_mcc_data_protection_and_disaster_recovery.html)
- ["](https://kb.netapp.com/Advice_and_Troubleshooting/Data_Protection_and_Security/MetroCluster/What_are_AIX_Host_support_considerations_in_a_MetroCluster_configuration%3F)[知](https://kb.netapp.com/Advice_and_Troubleshooting/Data_Protection_and_Security/MetroCluster/What_are_AIX_Host_support_considerations_in_a_MetroCluster_configuration%3F)[識庫文](https://kb.netapp.com/Advice_and_Troubleshooting/Data_Protection_and_Security/MetroCluster/What_are_AIX_Host_support_considerations_in_a_MetroCluster_configuration%3F)[章](https://kb.netapp.com/Advice_and_Troubleshooting/Data_Protection_and_Security/MetroCluster/What_are_AIX_Host_support_considerations_in_a_MetroCluster_configuration%3F)[:](https://kb.netapp.com/Advice_and_Troubleshooting/Data_Protection_and_Security/MetroCluster/What_are_AIX_Host_support_considerations_in_a_MetroCluster_configuration%3F) [MetroCluster](https://kb.netapp.com/Advice_and_Troubleshooting/Data_Protection_and_Security/MetroCluster/What_are_AIX_Host_support_considerations_in_a_MetroCluster_configuration%3F) [組態中的](https://kb.netapp.com/Advice_and_Troubleshooting/Data_Protection_and_Security/MetroCluster/What_are_AIX_Host_support_considerations_in_a_MetroCluster_configuration%3F) [AIX](https://kb.netapp.com/Advice_and_Troubleshooting/Data_Protection_and_Security/MetroCluster/What_are_AIX_Host_support_considerations_in_a_MetroCluster_configuration%3F) [主機支援考](https://kb.netapp.com/Advice_and_Troubleshooting/Data_Protection_and_Security/MetroCluster/What_are_AIX_Host_support_considerations_in_a_MetroCluster_configuration%3F)[量](https://kb.netapp.com/Advice_and_Troubleshooting/Data_Protection_and_Security/MetroCluster/What_are_AIX_Host_support_considerations_in_a_MetroCluster_configuration%3F)[事](https://kb.netapp.com/Advice_and_Troubleshooting/Data_Protection_and_Security/MetroCluster/What_are_AIX_Host_support_considerations_in_a_MetroCluster_configuration%3F)[項](https://kb.netapp.com/Advice_and_Troubleshooting/Data_Protection_and_Security/MetroCluster/What_are_AIX_Host_support_considerations_in_a_MetroCluster_configuration%3F)[為](https://kb.netapp.com/Advice_and_Troubleshooting/Data_Protection_and_Security/MetroCluster/What_are_AIX_Host_support_considerations_in_a_MetroCluster_configuration%3F)[何](https://kb.netapp.com/Advice_and_Troubleshooting/Data_Protection_and_Security/MetroCluster/What_are_AIX_Host_support_considerations_in_a_MetroCluster_configuration%3F)[?](https://kb.netapp.com/Advice_and_Troubleshooting/Data_Protection_and_Security/MetroCluster/What_are_AIX_Host_support_considerations_in_a_MetroCluster_configuration%3F)["](https://kb.netapp.com/Advice_and_Troubleshooting/Data_Protection_and_Security/MetroCluster/What_are_AIX_Host_support_considerations_in_a_MetroCluster_configuration%3F)
- ["](https://kb.netapp.com/Advice_and_Troubleshooting/Data_Protection_and_Security/MetroCluster/Solaris_host_support_considerations_in_a_MetroCluster_configuration)[知](https://kb.netapp.com/Advice_and_Troubleshooting/Data_Protection_and_Security/MetroCluster/Solaris_host_support_considerations_in_a_MetroCluster_configuration)[識庫文](https://kb.netapp.com/Advice_and_Troubleshooting/Data_Protection_and_Security/MetroCluster/Solaris_host_support_considerations_in_a_MetroCluster_configuration)[章](https://kb.netapp.com/Advice_and_Troubleshooting/Data_Protection_and_Security/MetroCluster/Solaris_host_support_considerations_in_a_MetroCluster_configuration)[:](https://kb.netapp.com/Advice_and_Troubleshooting/Data_Protection_and_Security/MetroCluster/Solaris_host_support_considerations_in_a_MetroCluster_configuration) [MetroCluster](https://kb.netapp.com/Advice_and_Troubleshooting/Data_Protection_and_Security/MetroCluster/Solaris_host_support_considerations_in_a_MetroCluster_configuration) [組態中的](https://kb.netapp.com/Advice_and_Troubleshooting/Data_Protection_and_Security/MetroCluster/Solaris_host_support_considerations_in_a_MetroCluster_configuration) [Solaris](https://kb.netapp.com/Advice_and_Troubleshooting/Data_Protection_and_Security/MetroCluster/Solaris_host_support_considerations_in_a_MetroCluster_configuration) [主機支援考](https://kb.netapp.com/Advice_and_Troubleshooting/Data_Protection_and_Security/MetroCluster/Solaris_host_support_considerations_in_a_MetroCluster_configuration)[量](https://kb.netapp.com/Advice_and_Troubleshooting/Data_Protection_and_Security/MetroCluster/Solaris_host_support_considerations_in_a_MetroCluster_configuration)[事](https://kb.netapp.com/Advice_and_Troubleshooting/Data_Protection_and_Security/MetroCluster/Solaris_host_support_considerations_in_a_MetroCluster_configuration)[項](https://kb.netapp.com/Advice_and_Troubleshooting/Data_Protection_and_Security/MetroCluster/Solaris_host_support_considerations_in_a_MetroCluster_configuration)["](https://kb.netapp.com/Advice_and_Troubleshooting/Data_Protection_and_Security/MetroCluster/Solaris_host_support_considerations_in_a_MetroCluster_configuration)

## 避免切換和切換之間的連接埠重疊

在SAN環境中、您可以設定前端交換器、以避免舊連接埠離線且新連接埠上線時發生重 疊。

在切換期間、在Fabric偵測到災難站台上的FC連接埠離線且已從名稱和目錄服務中移除此連接埠之前、仍在運 作中的站台上的FC連接埠可能會登入Fabric。

如果災難上的FC連接埠尚未移除、則在正常運作站台上、FC連接埠的Fabric登入嘗試可能會因為WWPN重複而 遭到拒絕。FC交換器的這種行為可以變更、以認可先前裝置的登入、而非現有裝置的登入。您應該驗證此行為 對其他Fabric裝置的影響。如需詳細資訊、請聯絡交換器廠商。

根據交換器類型選擇正確的程序。

### **Cisco**交換器

- 1. 連線至交換器並登入。
- 2. 進入組態模式:

```
switch# config t
switch(config)#
```
3. 使用新裝置覆寫名稱伺服器資料庫中的第一個裝置項目:

switch(config)# no fcns reject-duplicate-pwwn vsan 1

- 4. 在執行NX-OS 8.x的交換器中、確認FLOGI靜止逾時設定為零:
	- a. 顯示靜止時間服務:

switch(config)# show flogi interval info \| i quiesce

Stats: fs flogi quiesce timerval: 0

b. 如果上一個步驟的輸出並未指出timerval為零、請將其設為零:

switch(config)# flogi scale enable

switch(config)\$ flogi quiesce timeout 0

## **Brocade**交換器

- 1. 連線至交換器並登入。
- 2. 輸入 switchDisable 命令。
- 3. 輸入 configure 命令、然後按 y 出現提示時。

F-Port login parameters (yes, y, no, n): [no] y

4. 選擇設定1:

- 0: First login take precedence over the second login (default) - 1: Second login overrides first login. - 2: the port type determines the behavior Enforce FLOGI/FDISC login: (0..2) [0] 1

5. 回應其餘的提示、或按\* Ctrl + D\*。

6. 輸入 switchEnable 命令。

#### 相關資訊

["](https://docs.netapp.com/us-en/ontap-metrocluster/manage/task_perform_switchover_for_tests_or_maintenance.html)[執行](https://docs.netapp.com/us-en/ontap-metrocluster/manage/task_perform_switchover_for_tests_or_maintenance.html)[測試](https://docs.netapp.com/us-en/ontap-metrocluster/manage/task_perform_switchover_for_tests_or_maintenance.html)[或](https://docs.netapp.com/us-en/ontap-metrocluster/manage/task_perform_switchover_for_tests_or_maintenance.html)[維護](https://docs.netapp.com/us-en/ontap-metrocluster/manage/task_perform_switchover_for_tests_or_maintenance.html)[的](https://docs.netapp.com/us-en/ontap-metrocluster/manage/task_perform_switchover_for_tests_or_maintenance.html)[切](https://docs.netapp.com/us-en/ontap-metrocluster/manage/task_perform_switchover_for_tests_or_maintenance.html)[換](https://docs.netapp.com/us-en/ontap-metrocluster/manage/task_perform_switchover_for_tests_or_maintenance.html)["](https://docs.netapp.com/us-en/ontap-metrocluster/manage/task_perform_switchover_for_tests_or_maintenance.html)

## <span id="page-28-0"></span>主機支援多重路徑

## 主機對多重路徑的支援總覽

支援FC和iSCSI路徑時、務必使用非對稱邏輯單元存取(ALUA)ONTAP 。請務必使用支 援ALUA的主機組態來執行FC和iSCSI傳輸協定。

從ONTAP 使用非同步命名空間存取(ANA)的NVMe組態開始、支援從S59.5多重路徑HA配對容錯移轉/恢復。 在支援的過程中、NVMe僅支援從主機到目標的一條路徑。ONTAP應用程式主機需要管理通往其高可用度(HA )合作夥伴的路徑容錯移轉。

如需哪些特定主機組態支援ALUA或ANA的相關資訊、請參閱 ["NetApp](https://mysupport.netapp.com/matrix) [互通性對照表工具](https://mysupport.netapp.com/matrix)["](https://mysupport.netapp.com/matrix) 和 ["SAN](https://docs.netapp.com/us-en/ontap-sanhost/index.html)[主機組](https://docs.netapp.com/us-en/ontap-sanhost/index.html) [態](https://docs.netapp.com/us-en/ontap-sanhost/index.html)[ONTAP"](https://docs.netapp.com/us-en/ontap-sanhost/index.html) 適用於您的主機作業系統。

## 當需要主機多重路徑軟體時

如果從儲存虛擬機器(SVM)邏輯介面(LIF)到光纖有多條路徑、則需要多重路徑軟體。 主機只要能夠透過多個路徑存取LUN、就必須在主機上安裝多重路徑軟體。

多重路徑軟體會將所有LUN路徑的單一磁碟提供給作業系統。如果沒有多重路徑軟體、作業系統可以將每個路徑 視為獨立的磁碟、進而導致資料毀損。

如果您有下列任一項、您的解決方案就會被視為具有多個路徑:

- 主機中的單一啟動器連接埠、連接到SVM中的多個SAN LIF
- 多個啟動器連接埠、連接至SVM中的單一SAN LIF
- 多個啟動器連接埠連接至SVM中的多個SAN LIF

建議在HA組態中使用多重路徑軟體。除了選擇性LUN對應之外、建議使用FC交換器分區或連接埠集來限制用於 存取LUN的路徑。

多重路徑軟體也稱為MPIO(多重路徑I/O)軟體。

## 從主機到叢集中節點的建議路徑數

從主機到叢集中每個節點的路徑不得超過八條以上、請注意主機作業系統可支援的路徑總 數、以及主機上使用的多重路徑。

每個LUN至少應有兩條路徑、透過叢集中儲存虛擬機器(SVM)使用的選擇性LUN對應(SLM)連線至每個報 告節點。如此可消除單點故障、並讓系統在元件故障時仍能繼續運作。

如果叢集中有四個以上的節點、或是任一節點中的SVM使用四個以上的目標連接埠、 您可以使用下列方法來 限制可用於存取節點上LUN的路徑數目、以避免超過建議的八個路徑上限。

• SLM

在擁有LUN的節點上、以及擁有節點的HA合作夥伴、透過SLMs減少從主機到LUN的路徑數量、只能達到路 徑。根據預設、會啟用SLM.

- 適用於iSCSI的PortSet
- 主機的FC igroup對應
- FC交換器分區

相關資訊

["SAN](https://docs.netapp.com/zh-tw/ontap/san-admin/index.html)[管理](https://docs.netapp.com/zh-tw/ontap/san-admin/index.html)["](https://docs.netapp.com/zh-tw/ontap/san-admin/index.html)

## <span id="page-29-0"></span>組態限制

判斷**SAN**組態所支援的節點數量

每個ONTAP 支援的叢集節點數會因ONTAP 您的版本的支援而異、叢集中的儲存控制器機 型以及叢集節點的傳輸協定而異。

關於這項工作

如果叢集中的任何節點是針對FC、FC-NVMe、FCoE或iSCSI進行設定、則該叢集僅限於SAN節點限制。根據叢 集中控制器的節點限制列於 E Hardware Universe 。

### 步驟

- 1. 前往 ["NetApp Hardware Universe"](https://hwu.netapp.com)。
- 2. 按一下左上角的\*平台\*(\*首頁\*按鈕旁)、然後選取平台類型。
- 3. 勾選您的ONTAP 版本的「更新版本」旁邊的核取方塊。

系統會顯示新欄、供您選擇平台。

- 4. 選取解決方案中所使用平台旁的核取方塊。
- 5. 取消選取「選擇規格」欄中的「全選」核取方塊。
- 6. 選取「每個叢集\*最大節點數(NAS/SAN)\*」核取方塊。

7. 按一下\*顯示結果\*。

#### 相關資訊

["NetApp Hardware Universe"](https://hwu.netapp.com)

## 在**FC**和**FC-NVMe**組態中、判斷每個叢集所支援的主機數量

可連線至叢集的SAN主機數量上限、會因多個叢集屬性的特定組合而大不相同、例如連接 至每個叢集節點的主機數量、每個主機的啟動器、每個主機的工作階段、以及叢集中的節 點。

#### 關於這項工作

對於FC和FC-NVMe組態、您應該使用系統中啟動器目標節點(ITN)的數量、來判斷是否可以將更多主機新增 至叢集。

ITN代表從主機啟動器到儲存系統目標的一條路徑。FC和FC-NVMe組態中每個節點的ITN數目上限為2、048。 只要您的ITN數量低於上限、就能繼續將主機新增至叢集。

若要判斷叢集中使用的ITN數量、請針對叢集中的每個節點執行下列步驟。

#### 步驟

- 1. 識別指定節點上的所有生命體。
- 2. 針對節點上的每個LIF執行下列命令:

fcp initiator show -fields wwpn, lif

命令輸出底部顯示的項目數代表該LIF的ITN數目。

- 3. 記錄每個LIF顯示的ITN數目。
- 4. 在叢集中的每個節點上新增每個LIF的ITN數目。

此總計代表叢集內的ITN數目。

## 確定**iSCSI**組態中支援的主機數量

可在iSCSI組態中連線的SAN主機數量上限、會因多個叢集屬性的特定組合而大不相同、例 如每個叢集節點所連線的主機數量、每個主機的啟動器數量、每個主機的登入次數、以及 叢集中的節點。

關於狺項工作

可直接連線至節點、或可透過一或多個交換器連線的主機數量、取決於可用的乙太網路連接埠數量。可用的乙太 網路連接埠數量取決於控制器的機型、以及控制器中安裝的介面卡數量和類型。控制器和介面卡支援的乙太網路 連接埠數量可在 E 中找到Hardware Universe 。

對於所有的多節點叢集組態、您必須決定每個節點的iSCSI工作階段數目、以瞭解是否可以將更多主機新增至叢 集。只要叢集低於每個節點的iSCSI工作階段上限、您就可以繼續將主機新增至叢集。每個節點的iSCSI工作階 段數目上限會因叢集中的控制器類型而異。

#### 步驟

- 1. 識別節點上的所有目標入口網站群組。
- 2. 檢查節點上每個目標入口網站群組的iSCSI工作階段數目:

iscsi session show -tpgroup *tpgroup*

命令輸出底部所顯示的項目數、代表您針對該目標入口網站群組所進行的iSCSI工作階段數目。

3. 記錄每個目標入口網站群組所顯示的iSCSI工作階段數目。

4. 新增節點上每個目標入口網站群組的iSCSI工作階段數目。

## **FC**交換器組態限制

Fibre Channel交換器具有最大組態限制、包括每個連接埠、連接埠群組、刀鋒伺服器和交 換器所支援的登入次數。交換器廠商會記錄其支援的限制。

每個FC邏輯介面(LIF)都會登入FC交換器連接埠。從節點上的單一目標登入的總次數等於生命量加上基礎實 體連接埠的一次登入。請勿超過交換器廠商的登入組態限制或其他組態值。這也適用於在啟用NPIV的虛擬化環 境中、主機端使用的啟動器。對於解決方案中使用的目標或啟動器、切勿超過交換器廠商的登入組態限制。

#### **Brocade**交換器限制

您可以在\_Brocade擴充性指南\_中找到Brocade交換器的組態限制。

### **Cisco Systems**交換器限制

您可以在中找到Cisco交換器的組態限制 ["Cisco](http://www.cisco.com/en/US/products/ps5989/products_installation_and_configuration_guides_list.html)[組態限制](http://www.cisco.com/en/US/products/ps5989/products_installation_and_configuration_guides_list.html)["](http://www.cisco.com/en/US/products/ps5989/products_installation_and_configuration_guides_list.html) Cisco交換器軟體版本指南。

## 計算佇列深度總覽

您可能需要調整主機上的FC佇列深度、以達到每個節點和FC連接埠Fan-in的ITN最大 值。LUN的最大數目和可連線至FC連接埠的HBA數目、會受到FC目標連接埠上可用佇列 深度的限制。

#### 關於這項工作

佇列深度是指一次可在儲存控制器上排入佇列的I/O要求數(SCSI命令)。從主機啟動器HBA到儲存控制器目標 介面卡的每個I/O要求都會使用佇列項目。一般而言、較高的佇列深度等於較佳的效能。但是、如果儲存控制器 達到最大佇列深度、則儲存控制器會傳回QFULL回應來拒絕傳入命令。如果有大量主機正在存取儲存控制器、 您應該謹慎規劃、避免QFULL情況、這會大幅降低系統效能、並可能導致某些系統發生錯誤。

在具有多個啟動器(主機)的組態中、所有主機的佇列深度都應該相似。由於透過相同目標連接埠連接至儲存控 制器的主機之間佇列深度不均、因此佇列深度較小的主機無法存取佇列深度較大的主機所提供的資源。

以下是「t調整」佇列深度的一般建議:

- 對於中小型系統、請使用32個HBA佇列深度。
- 對於大型系統、請使用128個HBA佇列深度。
- 對於例外情況或效能測試、請使用佇列深度256以避免可能的佇列問題。
- 所有主機都應將佇列深度設定為類似值、以提供對所有主機的同等存取權。
- 為了避免效能損失或錯誤、儲存控制器的目標FC連接埠佇列深度不可超過。

步驟

- 1. 計算連接到一個FC目標連接埠之所有主機中的FC啟動器總數。
- 2. 乘以128。
	- 如果結果小於2、048、請將所有啟動器的佇列深度設為128。 您有15台主機、其中一台啟動器連接至儲 存控制器上的兩個目標連接埠。15 x 128 = 1、920。由於1、920低於總佇列深度限制2、048、因此您可

以將所有啟動器的佇列深度設定為128。

- 如果結果大於2、048、請前往步驟3。 您有 30 部主機、其中一個啟動器連接至儲存控制器上的兩個目 標連接埠。30 x 128 = 3、840。因為3、840大於佇列深度總限制2、048、所以您應該在步驟3下選擇其 中一個選項進行補救。
- 3. 請選擇下列其中一個選項、將更多主機新增至儲存控制器。
	- 選項1:
		- i. 新增更多FC目標連接埠。
		- ii. 重新分配FC啟動器。
		- iii. 重複步驟 1 和 2 。 所需的佇列深度3、840超過每個連接埠的可用佇列深度。若要解決此問題、您可以將雙埠FC目標介 面卡新增至每個控制器、然後重新分區FC交換器、讓30部主機中的15部連接至一組連接埠、其餘15 部主機則連接至第二組連接埠。接著、每個連接埠的佇列深度減至15 x 128 = 1、920。
	- 選項 2 :
		- i. 根據預期的I/O需求、將每個主機指定為「大型」或「大型」。
		- ii. 將大型啟動器的數量乘以128。
		- iii. 將小型啟動器的數量乘以32。
		- iv. 將兩個結果一起新增。
		- v. 如果結果小於2、048、請將大型主機的佇列深度設為128、而小型主機的佇列深度設為32。
		- vi. 如果結果仍大於每個連接埠2、048、請減少每個啟動器的佇列深度、直到佇列總深度小於或等於2 、048為止。

若要預估達到特定每秒I/O處理量所需的佇列深度、請使用下列公式:

 $\bigcap$ 

所需佇列深度=(每秒I/O數)x(回應時間)

例如、如果回應時間為3毫秒、每秒需要40、000 I/O、則所需佇列深度= 40、000 x  $(.003) = 120$ 

如果您決定將佇列深度限制為基本建議32、則可連線至目標連接埠的主機數量上限為64。不過、如果您決定佇 列深度為128、則最多可將16台主機連接至一個目標連接埠。佇列深度越大、單一目標連接埠可支援的主機就越 少。如果您的需求無法影響佇列深度、則應該有更多目標連接埠。

所需的佇列深度3、840超過每個連接埠的可用佇列深度。您有10台「大型」主機具有高儲存I/O需求、20台「大 型」主機的I/O需求較低。將大型主機上的啟動器佇列深度設為128、並將小型主機上的啟動器佇列深度設為 32。

您產生的佇列總深度為(10 x 128)+(20 x 32)= 1、920。

您可以在每個啟動器之間平均分配可用的佇列深度。

每個啟動器產生的佇列深度為2、048÷30 = 68。

## 在**SAN**主機上設定佇列深度

您可能需要變更主機上的佇列深度、以達到每個節點和FC連接埠Fan-in的ITN最大值。

**AIX**主機

您可以使用變更 AIX 主機上的佇列深度 chdev 命令。使用所做的變更 chdev 命令會在重新開機後持續存在。 範例:

• 若要變更hdisk7裝置的佇列深度、請使用下列命令:

chdev -1 hdisk7 -a queue depth=32

• 若要變更fcs0 HBA的佇列深度、請使用下列命令:

chdev -1 fcs0 -a num cmd elems=128

的預設值 num\_cmd\_elems 為 200 。最大值為2、048。

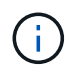

可能需要將 HBA 離線才能變更 num\_cmd\_elems 然後使用重新上線 rmdev -l fcs0 -R 和 makdev -l fcs0 -P 命令。

#### **HP-UX**主機

您可以使用核心參數變更 HP-UX 主機上的 LUN 或裝置佇列深度 scsi\_max\_qdepth。您可以使用核心參數變 更 HBA 佇列深度 max\_fcp\_reqs。

• 的預設值 scsi\_max\_qdepth 為 8 。最大值為 255 。

scsi\_max\_qdepth 可以使用在執行中的系統上動態變更 -u 選項 kmtune 命令。變更將對系統上的所有裝 置生效。例如、使用下列命令將LUN佇列深度增加至64:

kmtune -u -s scsi\_max\_qdepth=64

您可以使用變更個別裝置檔案的佇列深度 scsictl 命令。使用進行變更 scsictl 命令在系統重新開機後 不會持續執行。若要檢視及變更特定裝置檔案的佇列深度、請執行下列命令:

scsictl -a /dev/rdsk/c2t2d0

scsictl -m queue depth=16 /dev/rdsk/c2t2d0

• 的預設值 max\_fcp\_reqs 為 512 。最大值為1024。

必須重新建立核心、系統必須重新開機才能變更 max\_fcp\_reqs 以生效。例如、若要將HBA佇列深度變更 為256、請使用下列命令:

kmtune -u -s max\_fcp\_reqs=256

## **Solaris**主機

您可以為Solaris主機設定LUN和HBA佇列深度。

- 對於LUN佇列深度:主機上使用的LUN數目乘以每LUN節流(LUN佇列深度)、必須小於或等於主機上 的tgt-queue-深度 值。
- 對於 Sun 堆疊中的佇列深度:原生驅動程式不允許每個 LUN 或每個目標使用 max\_throttle HBA 層級的 設定。設定的建議方法 max\_throttle 原生驅動程式的值位於中的每個裝置類型( VID\_PID )層級 /kernel/drv/sd.conf 和 /kernel/drv/ssd.conf 檔案:主機公用程式會將MPxIO組態的值設為 64、將Veritas DMP組態的值設為8。

## 步驟

- 1. # cd/kernel/drv
- 2. # vi lpfc.conf
- 3. 搜尋 /tft-queue (/tgt-queue)

tgt-queue-depth=32

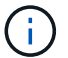

安裝時、預設值設為32。

- 4. 根據環境的組態設定所需的值。
- 5. 儲存檔案。
- 6. 使用重新啟動主機 sync; sync; sync; reboot -- -r 命令。

## 適用於**QLogic HBA**的**VMware**主機

使用 esxcfg-module 變更 HBA 逾時設定的命令。手動更新 esx.conf 不建議使用檔案。

## 步驟

- 1. 以root使用者身分登入服務主控台。
- 2. 使用 #vmkload\_mod -1 用於驗證目前已載入哪個 Qlogic HBA 模組的命令。
- 3. 對於QLogic HBA的單一執行個體、請執行下列命令:

#esxcfg-module -s ql2xmaxqdepth=64 qla2300\_707

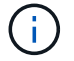

此範例使用qla232 707模組。根據的輸出使用適當的模組 vmkload mod -l。

4. 使用下列命令儲存變更:

#/usr/sbin/esxcfg-boot -b

5. 使用下列命令重新啟動伺服器:

#reboot

6. 使用下列命令確認變更:

a. #esxcfg-module -g qla2300 707

b. qla2300 707 enabled = 1 options =  $'q$ l2xmaxqdepth=64'

## 適用於**Emulex HBA**的**VMware**主機

使用 esxcfg-module 變更 HBA 逾時設定的命令。手動更新 esx.conf 不建議使用檔案。

#### 步驟

- 1. 以root使用者身分登入服務主控台。
- 2. 使用 #vmkload mod -1 grep lpfc 用於驗證當前裝入哪個 Emulex HBA 的命令。
- 3. 對於Emulex HBA的單一執行個體、請輸入下列命令:

#esxcfg-module -s lpfc0\_lun\_queue\_depth=16 lpfcdd\_7xx

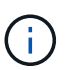

視HBA機型而定、模組可以是lfcdd\_7xx或lfcdd\_732。上述命令使用lfcdd\_7xx模組。您應該根 據的結果使用適當的模組 vmkload mod -l。

執行此命令會針對由lfc0代表的HBA、將LUN佇列深度設為16。

4. 對於Emulex HBA的多個執行個體、請執行下列命令:

```
a esxcfg-module -s "lpfc0 lun queue depth=16 lpfc1 lun queue depth=16"
lpfcdd_7xx
```
lffc0的LUN佇列深度和lffc1的LUN佇列深度設為16。

5. 輸入下列命令:

#esxcfg-boot -b

6. 使用重新開機 #reboot。

## 適用於**Emulex HBA**的**Windows**主機

在 Windows 主機上、您可以使用 LPUTILNT 用於更新 Emulex HBA 佇列深度的公用程式。

步驟

1. 執行 LPUTILNT 公用程式位於 C:\WINNT\system32 目錄。

- 2. 從右側的功能表中選取\*磁碟機參數\*。
- 3. 向下捲動並按兩下\*「QuesteDepth\*」。

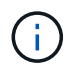

如果您設定\*「Queste深度」\*大於150、則下列Windows登錄值也必須適當增加:

HKEY\_LOCAL\_MACHINE\System\CurrentControlSet\Services\lpxnds\Paramete rs\Device\NumberOfRequests

### 適用於邏輯**HBA**的**Windows**主機

在 Windows 主機上、您可以使用和 SANsurfer HBA 管理程式公用程式、可更新 Qlogic HBA 的佇列深度。

### 步驟

- 1. 執行 SANsurfer HBA 管理程式公用程式。
- 2. 按一下「\* HBA連接埠\*>\*設定\*」。
- 3. 按一下清單方塊中的\*進階HBA連接埠設定\*。
- 4. 更新 Execution Throttle 參數。

### 適用於**Emulex HBA**的**Linux**主機

您可以更新Linux主機上Emulex HBA的佇列深度。若要在重新開機後持續更新、您必須建立新的RAM磁碟映 像、然後重新啟動主機。

#### 步驟

1. 識別要修改的佇列深度參數:

modinfo lpfc|grep queue\_depth

隨即顯示佇列深度參數及其說明清單。視作業系統版本而定、您可以修改下列一或多個佇列深度參數:

- 。 lpfc\_lun\_queue\_depth:可排入特定 LUN ( uint ) 佇列的 FC 命令數目上限
- 。 lpfc\_hba\_queue\_depth:可以排入 lpfc HBA ( uint ) 佇列的 FC 命令數目上限
- <sup>。</sup>lpfc tgt queue depth:可排入特定目標連接埠( uint )佇列的 FC 命令數目上限

• lpfc tgt queue depth 此參數僅適用於 Red Hat Enterprise Linux 7.x 系統、 SUSE Linux Enterprise Server 11 SP4 系統和 12.x 系統。

2. 將佇列深度參數新增至以更新佇列深度 /etc/modprobe.conf 適用於 Red Hat Enterprise Linux 5.x 系統 和的檔案 /etc/modprobe.d/scsi.conf 適用於 Red Hat Enterprise Linux 6.x 或 7.x 系統、或 SUSE Linux Enterprise Server 11.x 或 12.x 系統的檔案。

視作業系統版本而定、您可以新增下列一或多個命令:

- options lpfc lpfc\_hba\_queue\_depth=new\_queue\_depth
- options lpfc lpfc\_lun\_queue\_depth=new\_queue\_depth
- options lpfc\_tgt\_queue\_depth=new\_queue\_depth
- 3. 建立新的RAM磁碟映像、然後重新啟動主機、使更新在重新開機後持續更新。

如需詳細資訊、請參閱 ["](https://docs.netapp.com/zh-tw/ontap/system-admin/index.html)[系統管理](https://docs.netapp.com/zh-tw/ontap/system-admin/index.html)" 適用於您的Linux作業系統版本。

4. 確認已針對您修改的每個佇列深度參數更新佇列深度值:

```
root@localhost ~]#cat /sys/class/scsi_host/host5/lpfc_lun_queue_depth
        30
```
此時會顯示佇列深度的目前值。

#### 適用於**QLogic HBA**的**Linux**主機

您可以更新Linux主機上QLogic驅動程式的裝置佇列深度。若要在重新開機後持續更新、您必須建立新的RAM磁 碟映像、然後重新啟動主機。您可以使用QLogic HBA管理GUI或命令列介面(CLI)來修改QLogic HBA佇列深 度。

本工作說明如何使用QLogic HBA CLI來修改QLogic HBA佇列深度

#### 步驟

1. 識別要修改的裝置佇列深度參數:

modinfo qla2xxx | grep ql2xmaxqdepth

您只能修改 ql2xmaxqdepth 佇列深度參數、表示可為每個 LUN 設定的最大佇列深度。RHEL 7.5及更新版 本的預設值為64。RHEL 7.4及更早版本的預設值為32。

```
root@localhost ~]# modinfo qla2xxx|grep ql2xmaxqdepth
parm: ql2xmaxqdepth:Maximum queue depth to set for each LUN.
Default is 64. (int)
```
- 2. 更新裝置佇列深度值:
	- 如果您要使修改持續進行、請執行下列步驟:
		- i. 新增佇列深度參數至以更新佇列深度 /etc/modprobe.conf 適用於 Red Hat Enterprise Linux 5.x 系統和的檔案 /etc/modprobe.d/scsi.conf 適用於 Red Hat Enterprise Linux 6.x 或 7.x 系統、 或 SUSE Linux Enterprise Server 11.x 或 12.x 系統的檔案: options qla2xxx ql2xmaxqdepth=new\_queue\_depth
		- ii. 建立新的RAM磁碟映像、然後重新啟動主機、使更新在重新開機後持續更新。

如需詳細資訊、請參閱 ["](https://docs.netapp.com/zh-tw/ontap/system-admin/index.html)[系統管理](https://docs.netapp.com/zh-tw/ontap/system-admin/index.html)["](https://docs.netapp.com/zh-tw/ontap/system-admin/index.html) 適用於您的Linux作業系統版本。

◦ 如果您只想修改目前工作階段的參數、請執行下列命令:

echo new queue depth > /sys/module/qla2xxx/parameters/ql2xmaxqdepth

在下列範例中、佇列深度設為128。

echo 128 > /sys/module/qla2xxx/parameters/ql2xmaxqdepth

3. 確認佇列深度值已更新:

cat /sys/module/qla2xxx/parameters/ql2xmaxqdepth

此時會顯示佇列深度的目前值。

- 4. 更新韌體參數以修改 QLogic HBA 佇列深度 Execution Throttle 從 QLogic HBA BIOS 。
	- a. 登入QLogic HBA管理CLI:

/opt/QLogic\_Corporation/QConvergeConsoleCLI/qaucli

b. 從主功能表中、選取 Adapter Configuration 選項。

```
[root@localhost ~]#
/opt/QLogic_Corporation/QConvergeConsoleCLI/qaucli
Using config file:
/opt/QLogic_Corporation/QConvergeConsoleCLI/qaucli.cfg
Installation directory: /opt/QLogic_Corporation/QConvergeConsoleCLI
Working dir: /root
QConvergeConsole
          CLI - Version 2.2.0 (Build 15)
      Main Menu
      1: Adapter Information
      **2: Adapter Configuration**
      3: Adapter Updates
      4: Adapter Diagnostics
      5: Monitoring
      6: FabricCache CLI
      7: Refresh
      8: Help
      9: Exit
          Please Enter Selection: 2
```
c. 從介面卡組態參數清單中、選取 HBA Parameters 選項。

```
1: Adapter Alias
      2: Adapter Port Alias
      **3: HBA Parameters**
      4: Persistent Names (udev)
      5: Boot Devices Configuration
      6: Virtual Ports (NPIV)
      7: Target Link Speed (iiDMA)
      8: Export (Save) Configuration
      9: Generate Reports
     10: Personality
     11: FEC
(p or 0: Previous Menu; m or 98: Main Menu; ex or 99: Quit)
          Please Enter Selection: 3
```
d. 從HBA連接埠清單中、選取所需的HBA連接埠。

```
Fibre Channel Adapter Configuration
      HBA Model QLE2562 SN: BFD1524C78510
        1: Port 1: WWPN: 21-00-00-24-FF-8D-98-E0 Online
        2: Port 2: WWPN: 21-00-00-24-FF-8D-98-E1 Online
     HBA Model QLE2672 SN: RFE1241G81915
        3: Port 1: WWPN: 21-00-00-0E-1E-09-B7-62 Online
        4: Port 2: WWPN: 21-00-00-0E-1E-09-B7-63 Online
          (p or 0: Previous Menu; m or 98: Main Menu; ex or 99: Quit)
          Please Enter Selection: 1
```
此時會顯示HBA連接埠的詳細資料。

e. 從 HBA 參數功能表中、選取 Display HBA Parameters 選項以檢視的目前值 Execution Throttle 選項。

的預設值 Execution Throttle 選項為 65535 。

```
HBA Parameters Menu
=======================================================
HBA : 2 Port: 1
SN : BFD1524C78510
HBA Model : QLE2562
HBA Desc. : QLE2562 PCI Express to 8Gb FC Dual Channel
FW Version : 8.01.02
```
WWPN : 21-00-00-24-FF-8D-98-E0 WWNN : 20-00-00-24-FF-8D-98-E0 Link : Online ======================================================= 1: Display HBA Parameters 2: Configure HBA Parameters 3: Restore Defaults (p or 0: Previous Menu; m or 98: Main Menu; x or 99: Quit) Please Enter Selection: 1 ------------------------------------------------------------------------ -------- HBA Instance 2: QLE2562 Port 1 WWPN 21-00-00-24-FF-8D-98-E0 PortID 03- 07-00 Link: Online ------------------------------------------------------------------------ -------- Connection Options : 2 - Loop Preferred, Otherwise Point-to-Point Data Rate : 2009; Nutcher Mathematics and Mathematics and Mathematics and Mathematics and Mathematics and Mathematics and Mathematics and Mathematics and Mathematics and Mathematics and Mathematics and Mathematics and Math Frame Size : 2048 Hard Loop ID : 0 Loop Reset Delay (seconds) : 5 Enable Host HBA BIOS : Enabled Enable Hard Loop ID : Disabled Enable FC Tape Support : Enabled Operation Mode : 0 - Interrupt for every I/O completion Interrupt Delay Timer (100us) : 0 \*\*Execution Throttle : 65535\*\* Login Retry Count : 8 Port Down Retry Count : 30 Enable LIP Full Login : Enabled Link Down Timeout (seconds) : 30 Enable Target Reset : Enabled LUNs Per Target : 128 Out Of Order Frame Assembly : Disabled Enable LR Ext. Credits : Disabled Enable Fabric Assigned WWN : N/A

Press <Enter> to continue:

a. 按\* Enter鍵\*繼續。

b. 從 HBA 參數功能表中、選取 Configure HBA Parameters 修改 HBA 參數的選項。

c. 從「設定參數」功能表中、選取 Execute Throttle 選項並更新此參數的值。

```
Configure Parameters Menu
=======================================================
HBA : 2 Port: 1
SN : BFD1524C78510
HBA Model : QLE2562
HBA Desc. : QLE2562 PCI Express to 8Gb FC Dual Channel
FW Version : 8.01.02
WWPN : 21-00-00-24-FF-8D-98-E0
WWNN : 20-00-00-24-FF-8D-98-E0
Link : Online
=======================================================
     1: Connection Options
     2: Data Rate
     3: Frame Size
      4: Enable HBA Hard Loop ID
      5: Hard Loop ID
      6: Loop Reset Delay (seconds)
     7: Enable BIOS
      8: Enable Fibre Channel Tape Support
     9: Operation Mode
     10: Interrupt Delay Timer (100 microseconds)
     11: Execution Throttle
     12: Login Retry Count
     13: Port Down Retry Count
     14: Enable LIP Full Login
     15: Link Down Timeout (seconds)
     16: Enable Target Reset
    17: LUNs per Target
     18: Enable Receive Out Of Order Frame
    19: Enable LR Ext. Credits
     20: Commit Changes
     21: Abort Changes
          (p or 0: Previous Menu; m or 98: Main Menu; x or 99: Quit)
         Please Enter Selection: 11
Enter Execution Throttle [1-65535] [65535]: 65500
```
#### d. 按\* Enter鍵\*繼續。

e. 從「設定參數」功能表中、選取 Commit Changes 儲存變更的選項。

f. 結束功能表。

## 版權資訊

Copyright © 2024 NetApp, Inc. 版權所有。台灣印製。非經版權所有人事先書面同意,不得將本受版權保護文件 的任何部分以任何形式或任何方法(圖形、電子或機械)重製,包括影印、錄影、錄音或儲存至電子檢索系統 中。

由 NetApp 版權資料衍伸之軟體必須遵守下列授權和免責聲明:

此軟體以 NETAPP「原樣」提供,不含任何明示或暗示的擔保,包括但不限於有關適售性或特定目的適用性之 擔保,特此聲明。於任何情況下,就任何已造成或基於任何理論上責任之直接性、間接性、附隨性、特殊性、懲 罰性或衍生性損害(包括但不限於替代商品或服務之採購;使用、資料或利潤上的損失;或企業營運中斷),無 論是在使用此軟體時以任何方式所產生的契約、嚴格責任或侵權行為(包括疏忽或其他)等方面,NetApp 概不 負責,即使已被告知有前述損害存在之可能性亦然。

NetApp 保留隨時變更本文所述之任何產品的權利,恕不另行通知。NetApp 不承擔因使用本文所述之產品而產 生的責任或義務,除非明確經過 NetApp 書面同意。使用或購買此產品並不會在依據任何專利權、商標權或任何 其他 NetApp 智慧財產權的情況下轉讓授權。

本手冊所述之產品受到一項(含)以上的美國專利、國外專利或申請中專利所保障。

有限權利說明:政府機關的使用、複製或公開揭露須受 DFARS 252.227-7013(2014 年 2 月)和 FAR 52.227-19(2007 年 12 月)中的「技術資料權利 - 非商業項目」條款 (b)(3) 小段所述之限制。

此處所含屬於商業產品和 / 或商業服務(如 FAR 2.101 所定義)的資料均為 NetApp, Inc. 所有。根據本協議提 供的所有 NetApp 技術資料和電腦軟體皆屬於商業性質,並且完全由私人出資開發。 美國政府對於該資料具有 非專屬、非轉讓、非轉授權、全球性、有限且不可撤銷的使用權限,僅限於美國政府為傳輸此資料所訂合約所允 許之範圍,並基於履行該合約之目的方可使用。除非本文另有規定,否則未經 NetApp Inc. 事前書面許可,不得 逕行使用、揭露、重製、修改、履行或展示該資料。美國政府授予國防部之許可權利,僅適用於 DFARS 條款 252.227-7015(b) (2014年2月) 所述權利。

商標資訊

NETAPP、NETAPP 標誌及 <http://www.netapp.com/TM> 所列之標章均為 NetApp, Inc. 的商標。文中所涉及的所 有其他公司或產品名稱,均為其各自所有者的商標,不得侵犯。